# **BAB IV PERANCANGAN SISTEM**

#### **4.1** *Use case Diagram*

*Use case diagram* digunakan untuk menggambarkan atau menjelaskan fungsionalitas dari masing-masing pengguna pada sistem tersebut. Sistem pakar ini terdapat 2 pengguna yaitu dokter gigi sebagai pakar, dan perawat gigi. Gambar 4.1 *Use Case Diagram* pada Sistem Pakar Diagnosis Penyakit Gigi dan Mulut.

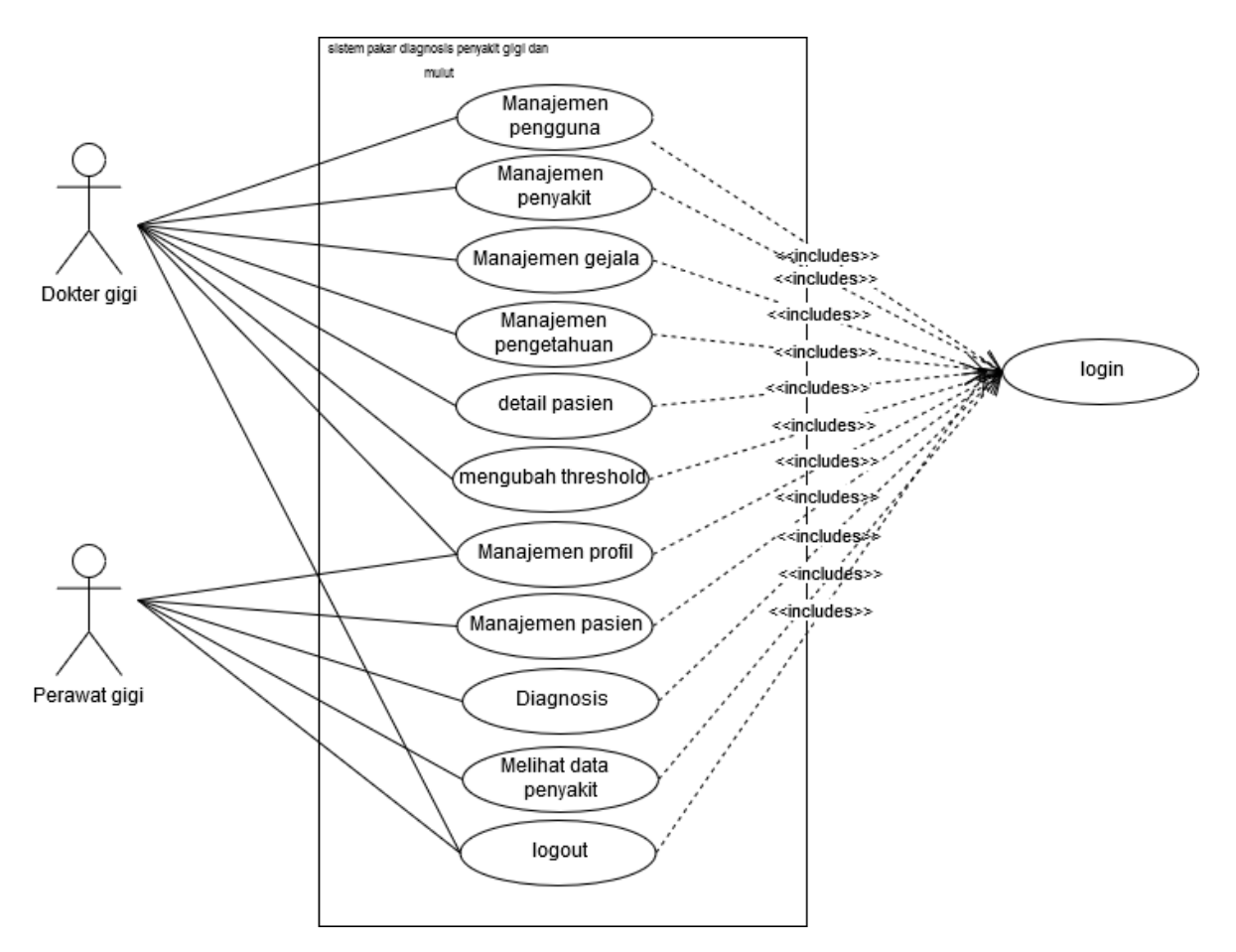

Gambar 4.1 *Use Case Diagram*

Dokter gigi dalam sistem tersebut merupakan pakar yang dapat melakukan manajemen profil, manajemen pengguna, manajemen penyakit, manajemen gejala, manajemen pengetahuan, detail pasien, mengubah *threshold*, dan *logout*. Hal yang dapat dilakukan perawat

gigi adalah manajemen profil, manajemen pasien, melakukan diagnosis, dapat melihat data penyakit, dan *logout*. Semua fungsi tersebut dapat dilakukan ketika sudah melakukan *login*.

#### **4.2** *Activity Diagram*

*Activity diagram* digunakan untuk menggambarkan aktivitas yang dapat terjadi dalam sistem pakar ini. Berikut merupakan *activity diagram* untuk sistem pakar diagnosis penyakit gigi dan mulut.

## **4.2.1** *Activity Diagram Login*

Untuk mengakses sistem pakar tersebut dokter gigi serta perawat gigi harus melakukan *login* terlebih dahulu. Pada halaman *login* pengguna memasukkan *username* dan *password*  yang sudah didaftarkan sebelumnya. Apabila *username* dan *password* tersebut benar maka sistem akan menampilkan halaman *dashboard.* Gambar 4.2 *Activity Diagram Login.*

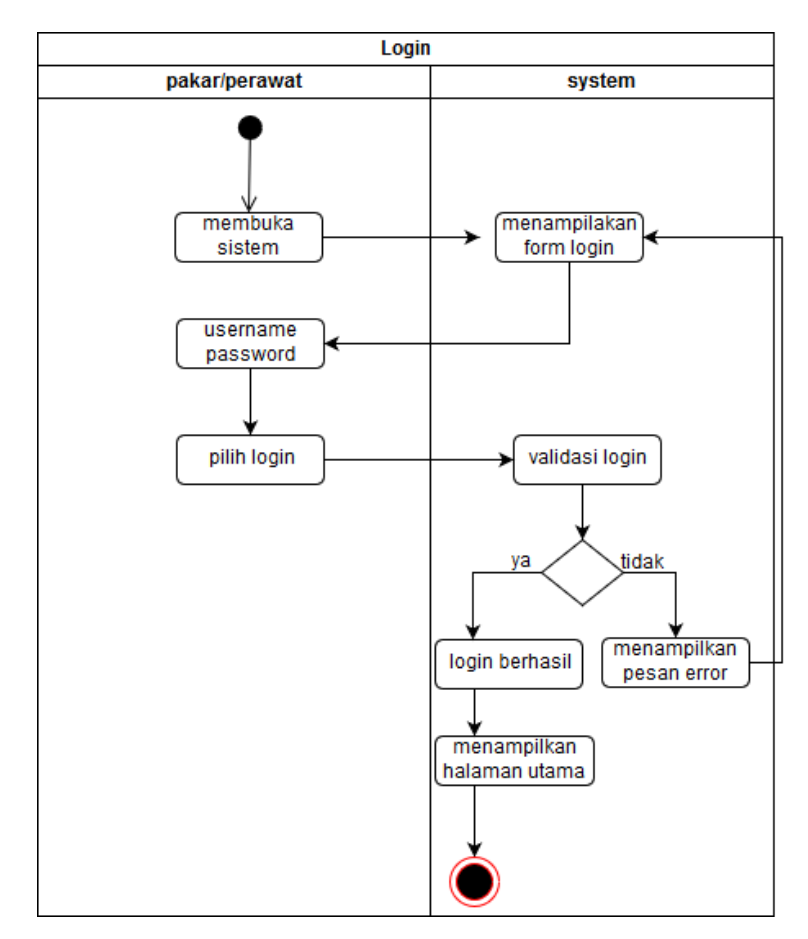

Gambar 4.2 *Activity Diagram Login*

#### **4.2.2** *Activity Diagram* **Manajemen Pengguna**

*Activity diagram* manajemen pengguna digunakan oleh pakar untuk memberikan akun kepada perawat gigi agar dapat menggunakan sistem tersebut. Pada proses penambahan pengguna pakar mengisikan nama, *username, password,* gambar, dan level pengguna. Selain itu pakar dapat mengubah serta menghapus pengguna. Gambar 4.3 merupakan *activity diagram* manajemen pengguna.

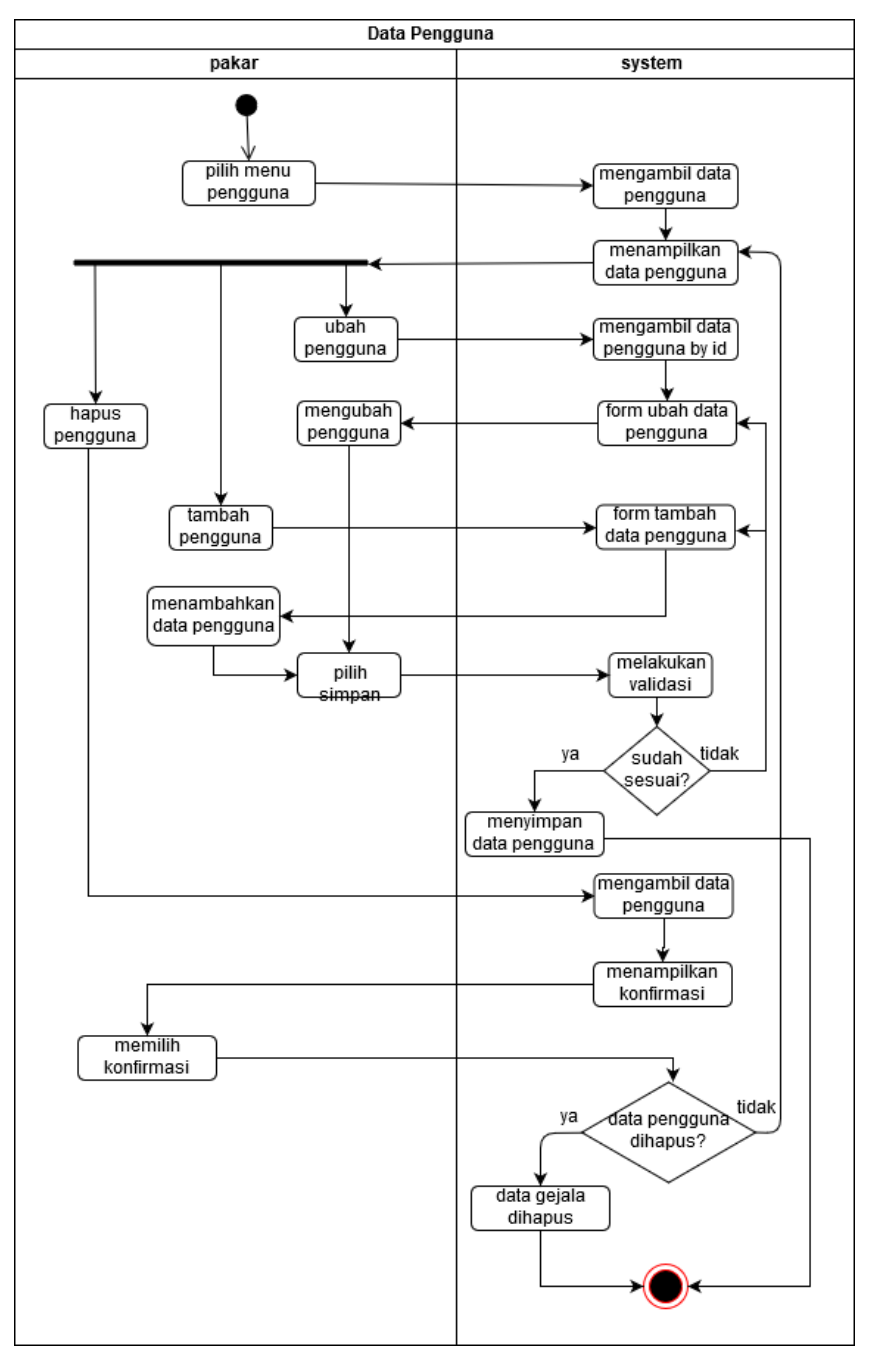

Gambar 4.3 *Activity Diagram* Manajemen Pengguna

#### **4.2.3** *Activity Diagram* **Manajemen Penyakit**

*Activity diagram* manajemen penyakit digunakan oleh pakar untuk menambahkan, menghapus, dan mengubah data penyakit gigi dan mulut. Untuk menambahkan penyakit pakar memasukkan nama penyakit, definisi, saran solusi, dan saran pencegahan. Gambar 4.4 merupakan *activity diagram* manajemen penyakit.

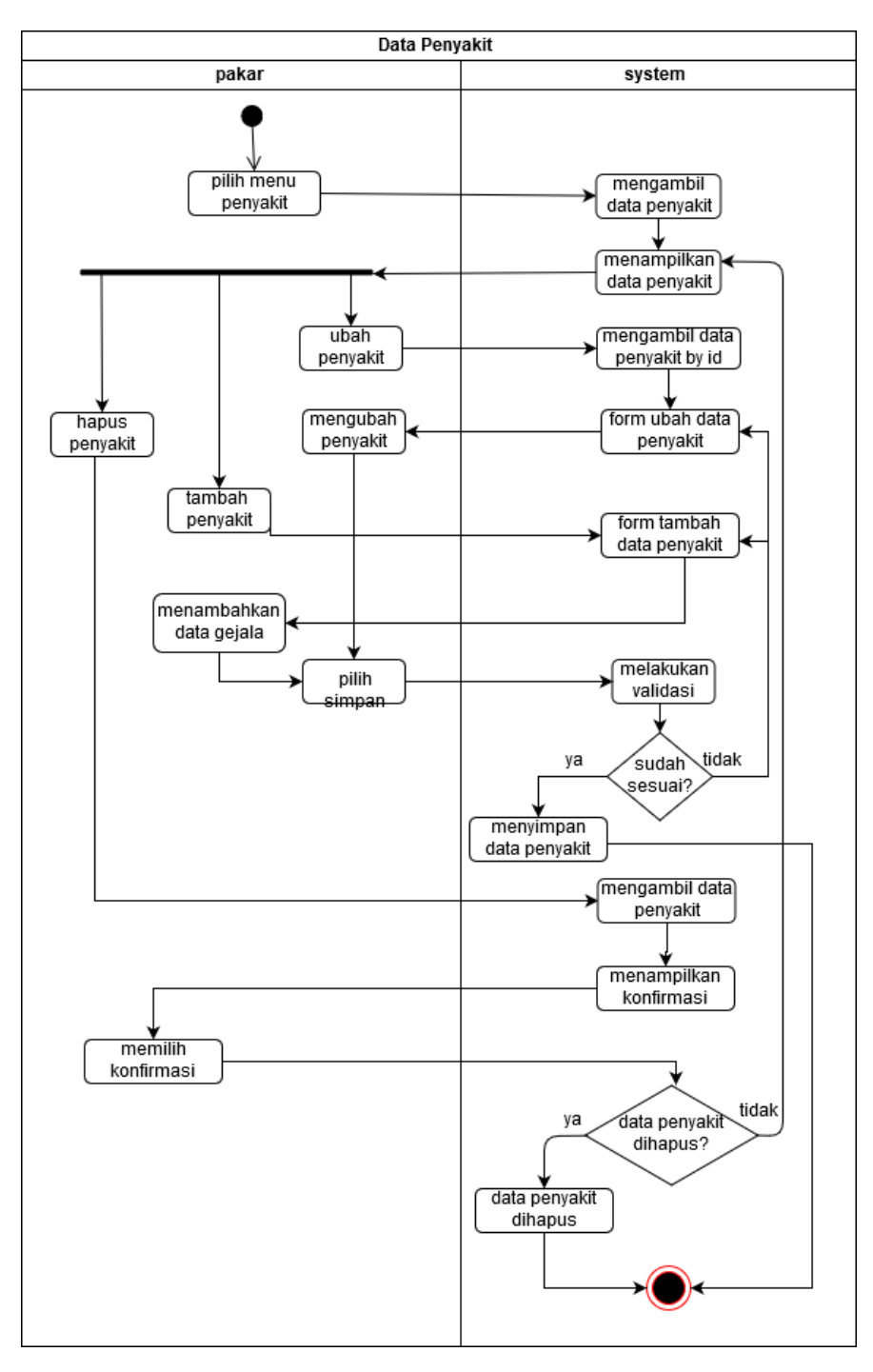

Gambar 4.4 *Activity Diagram* Manajemen Penyakit

### **4.2.4** *Activity Diagram* **Manajemen Gejala**

*Activity diagram* manajemen gejala digunakan oleh pakar untuk menambahkan, mengubah, menghapus, serta menambahkan detail gejala pada penyakit gigi dan mulut. Gambar 4.5 merupakan *activity diagram* manajemen gejala yang dapat dilakukan oleh dokter gigi.

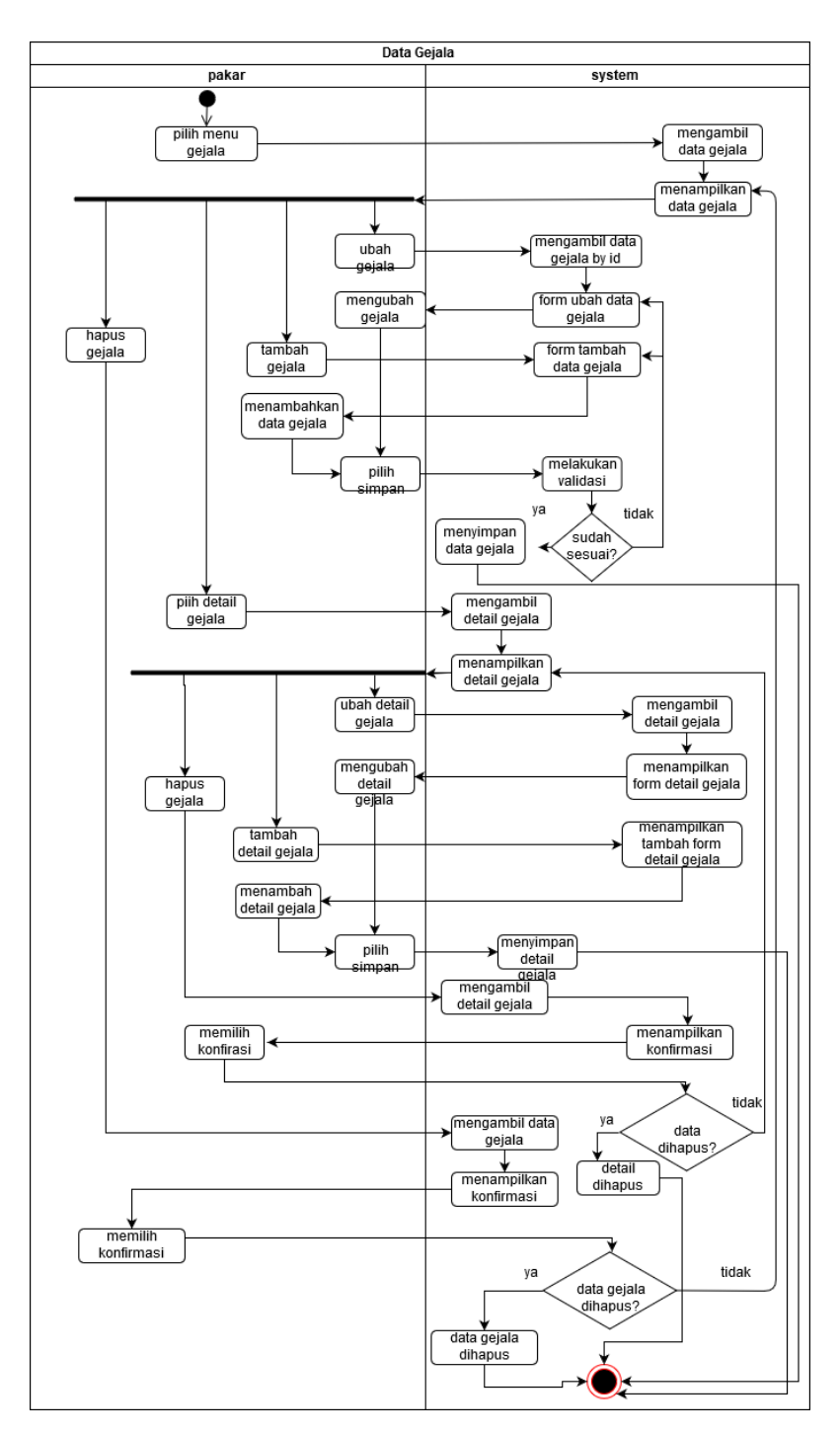

Gambar 4.5 *Activity Diagram* Manajemen Gejala

#### **4.2.5** *Activity Diagram* **Manajemen Pengetahuan**

*Activity diagram* manajemen pengetahuan digunakan oleh pakar untuk menambahkan, mengubah, menghapus, dan memberikan detail data pengetahuan pada suatu penyakit. Detail pengetahuan merupakan aturan-aturan dari suatu penyakit dan satu aturan memiliki nilai CF yang diyakini pakar. Gambar 4.6 merupakan *activity diagram* manajemen pengetahuan.

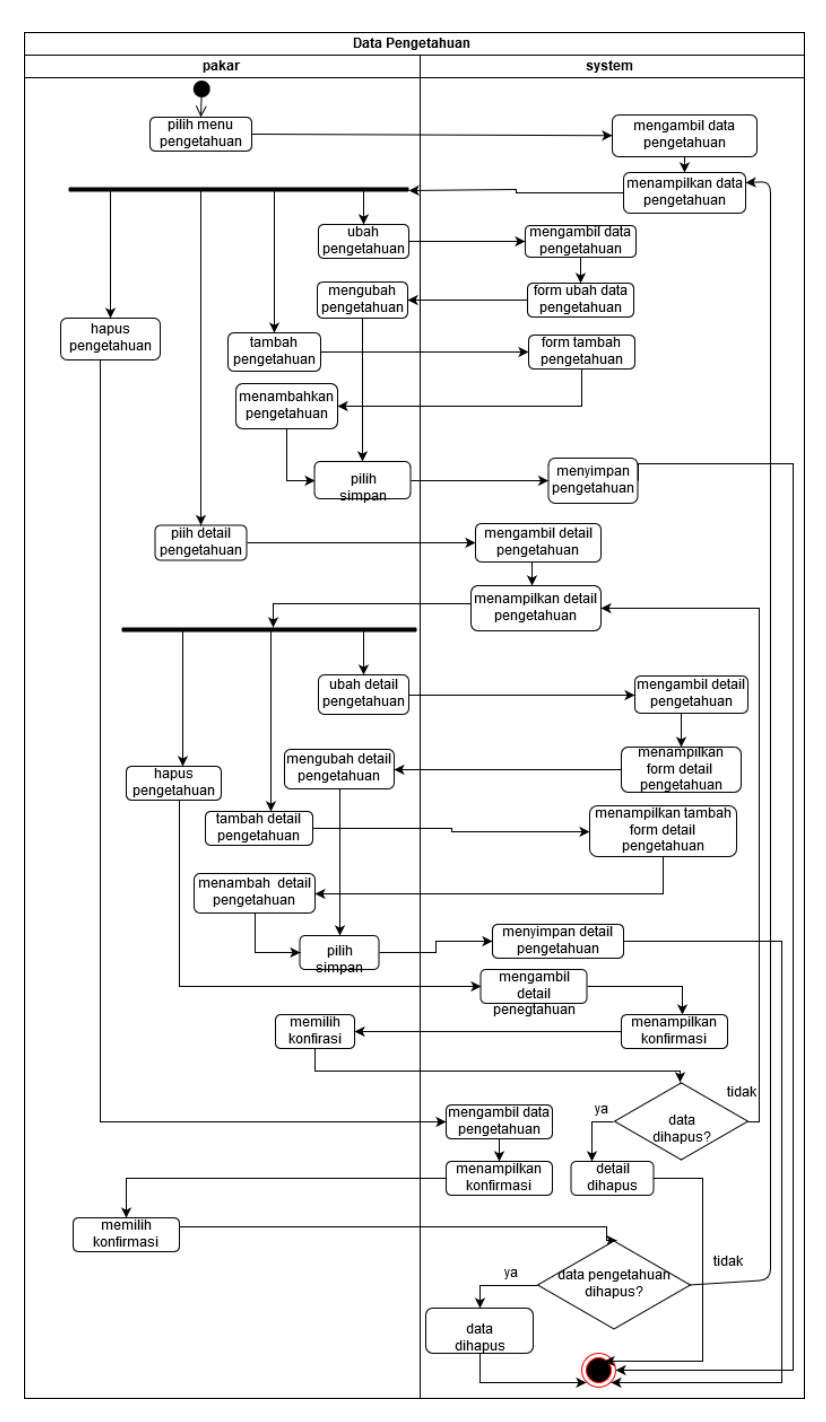

Gambar 4.6 *Activity Diagram* Manajemen Pengetahuan

#### **4.2.6** *Activity Diagram* **Melihat Data Pasien**

*Activity diagram* melihat data pasien ini pakar dapat melihat data-data pasien yang telah didaftarkan oleh perawat gigi Aksi yang dapat dilakukan adalah melihat detail pasien. Halaman tersebut nantinya akan berisikan hasil diagnosis, gejala, tanggal diagnosis, dan perawat yang melakukan diagnosis. Gambar 4.7 merupakan *activity diagram* untuk melihat data pasien.

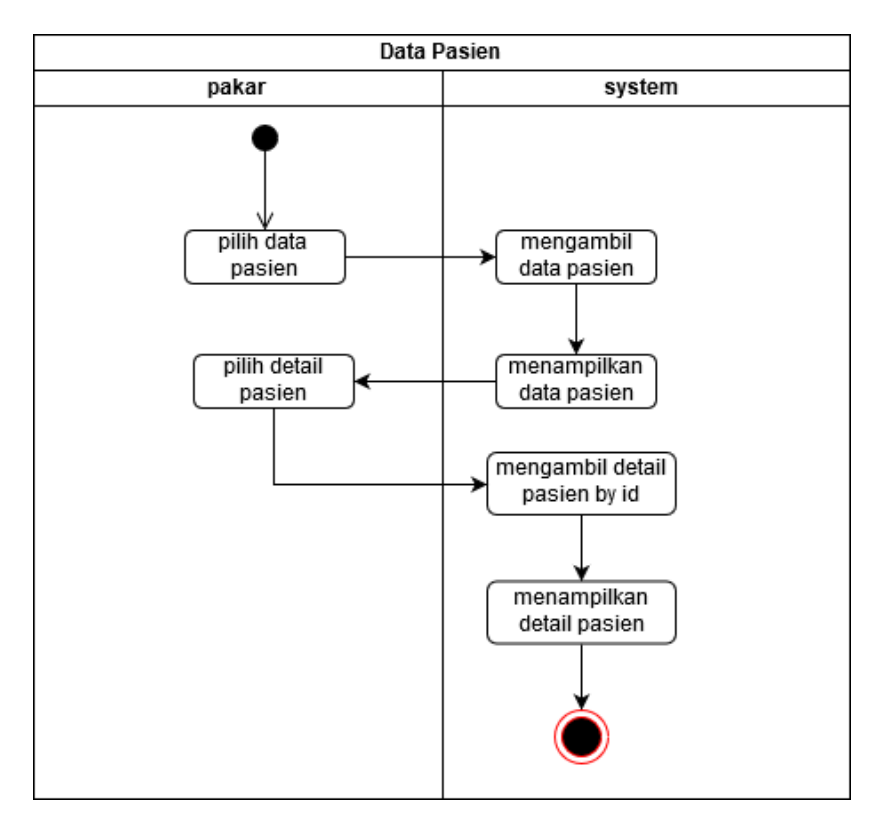

Gambar 4.7 *Activity Diagram* Melihat Data Pasien

#### **4.2.7** *Activity Diagram Threshold*

*Activity Diagram Threshold* digunakan untuk mengubah nilai threshold yang nantinya sebagai acuan dalam proses diagnosis. Apabila hasil diagnosis melebihi dari *threshold* maka sistem akan menampilkan penyakit yang mungkin dialami oleh pasien, kemudian perawat gigi memilih penyakit yang diyakini. Pada halaman ini nantinya pakar dapat mengubah nilai *threshold*. Gambar 4.8 merupakan *activity diagram* dari *threshold.*

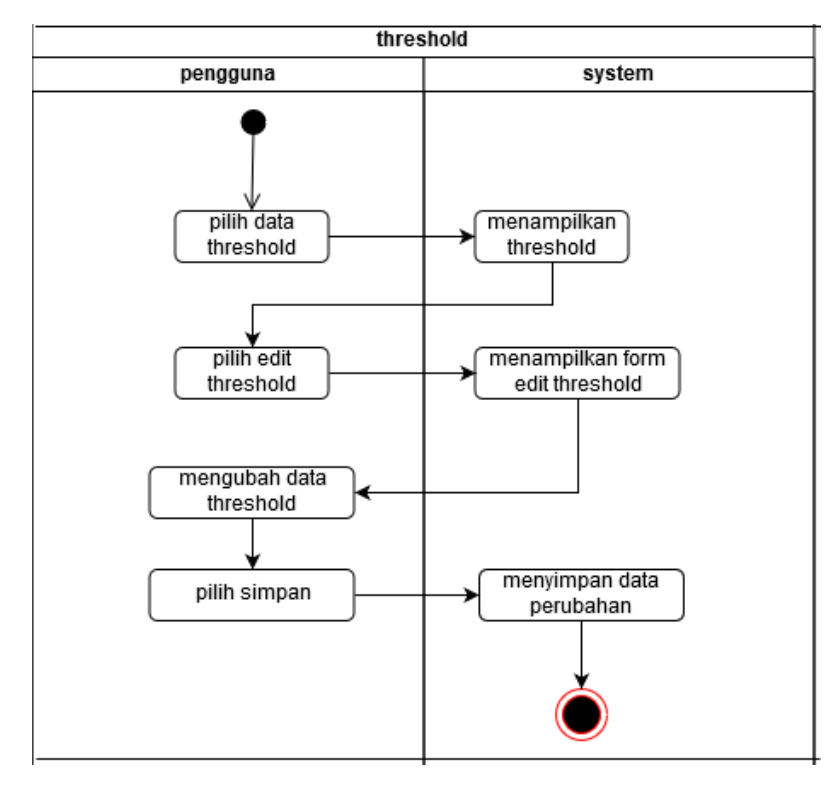

Gambar 4.8 *Activity Diagram Threshold*

## **4.2.8** *Activity Diagram* **Manajemen Profil**

*Activity diagram* manajemen profil digunakan oleh pengguna untuk mengubah nama, *username,* gambar, dan *password.* Terdapat dua pilihan yang pertama ubah profil yang berisikan nama, *username,* dan gambar. Kedua adalah ubah *password* yang berisikan *password*  lama, *password* baru, dan konfirmasi *password.* Gambar 4.9 merupakan *activity diagram* untuk manajemen profil.

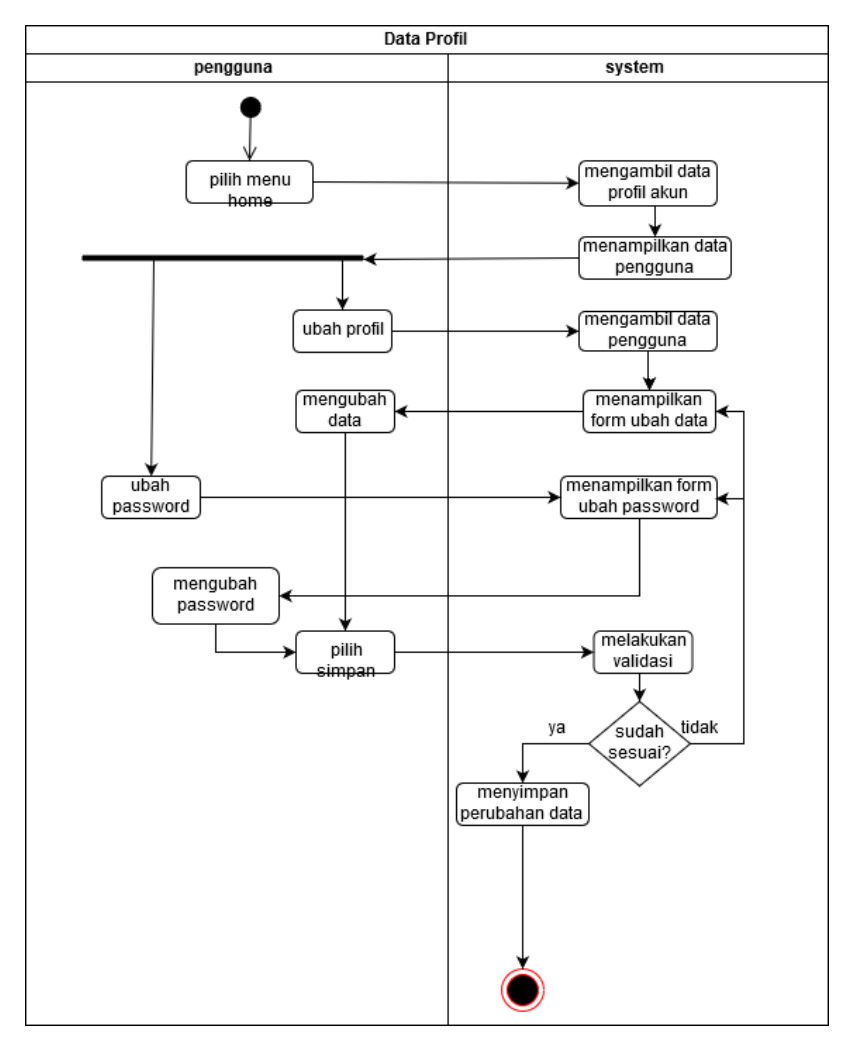

Gambar 4.9 *Activity Diagram* Manajemen Profil

## **4.2.9** *Activity Diagram* **Manajemen Pasien**

*Activity diagram* manajemen pasien ini digunakan oleh perawat gigi untuk menambahkan, mengubah, menghapus, dan melihat detail pasien. Untuk menambahkan pasien, perawat gigi memasukkan nama pasien, jenis kelamin, tanggal lahir, no.telp, alamat, dan alergi jika ada. Data pasien ini digunakan untuk melakukan diagnosis nantinya. Pada detail pasien berisikan gejala yang dialami, hasil diagnosis, tanggal diagnosis, dan perawat yang melakukan diagnosis. Gambar 4.10 merupakan *activity diagram* untuk manajemen pasien.

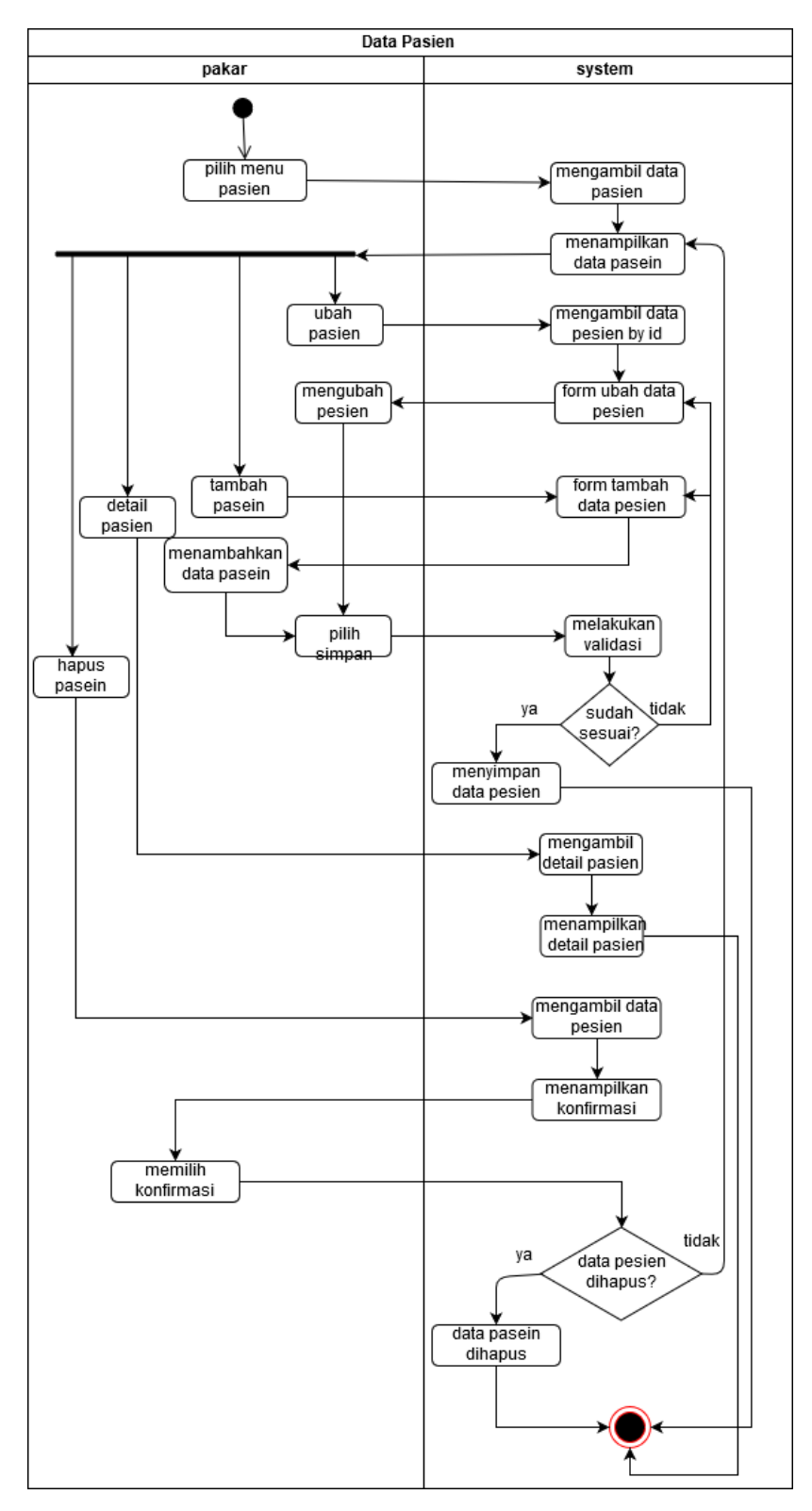

Gambar 4.10 *Activity Diagram* Manajemen Pasien

## **4.2.10** *Activity Diagram* **Diagnosis**

*Activity diagram* diagnosis dapat dilakukan oleh perawat gigi. Pada proses ini perawat gigi wajib memasukkan nama pasien, gejala, serta tingkat keparahan dari gejala tersebut.

Setelah itu, sistem akan melakukan perhitungan menggunakan *Certainty factor* dan akan menampilkan hasil dari diagnosis tersebut. Gambar 4.11 merupakan *activity diagram*  diagnosis.

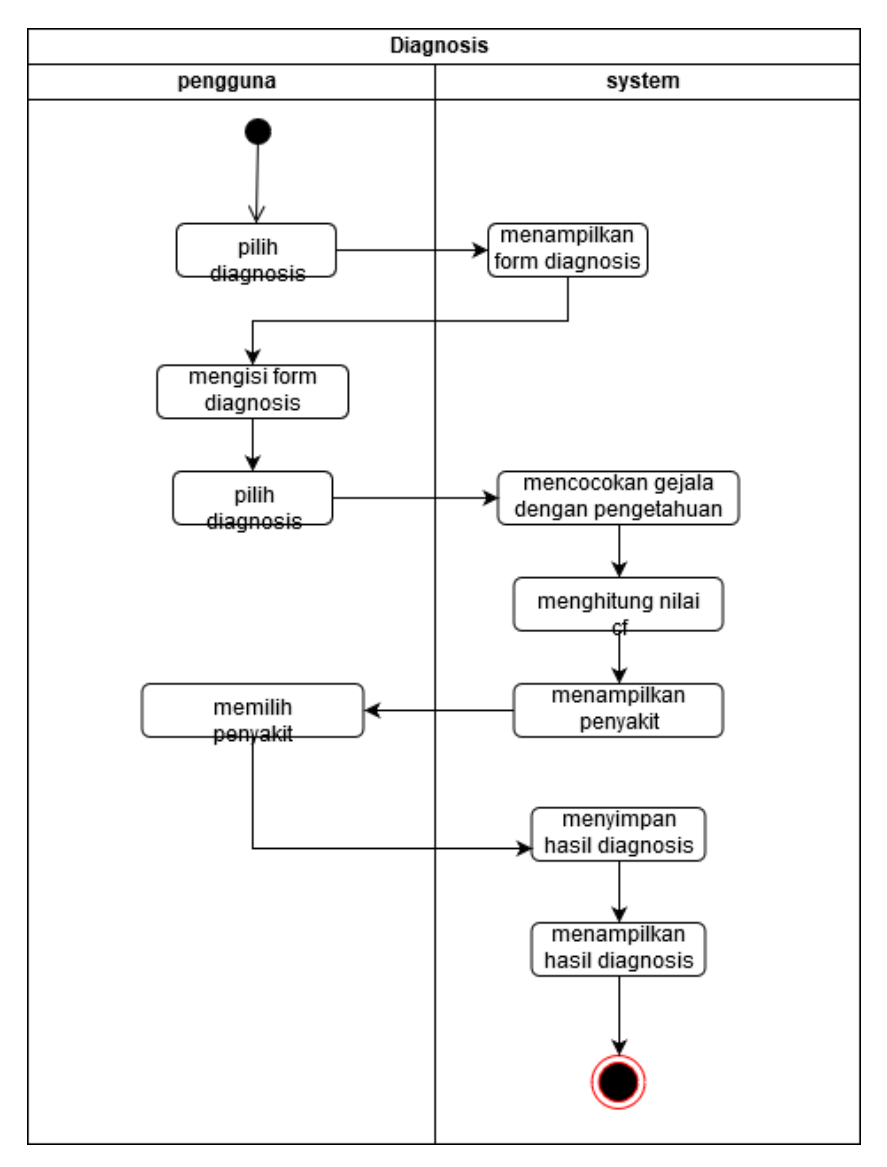

Gambar 4.11 *Activity Diagram* Diagnosis

## **4.2.11** *Activity Diagram* **Melihat Data Penyakit**

Dalam sistem pakar ini perawat gigi dapat melihat data penyakit seperti nama penyakit, definisi, saran solusi, dan saran pencegahan penyakit gigi dan mulut. Gambar 4.12 merupakan *activity diagram* melihat data penyakit.

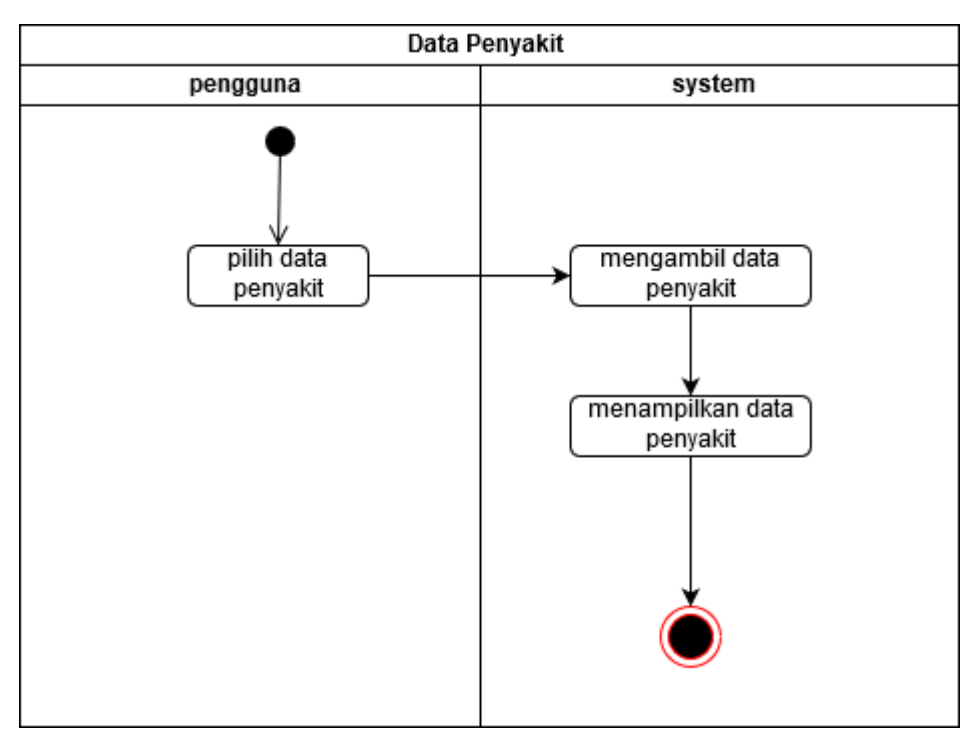

Gambar 4.12 *Activity Diagram* Data Penyakit

## **4.3 Rancangan Basis Data**

Rancangan Basis data pada sistem pakar diagnosis penyakit gigi dan mulut dibuat berdasarkan kebutuhan sistem tersebut. Berikut merupakan relasi tabel dan struktur tabel sistem pakar diagnosis penyakit gigi dan mulut. Berikut merupakan Gambar 4.13 relasi tabel pada sistem pakar ini.

#### **4.3.1 Relasi Tabel**

Dalam rancangan Basis data untuk sistem pakar diagnosis penyakit gigi dan mulut terdapat sebelas tabel yang digunakan untuk sistem pakar ini. Gambar 4.13 merupakan gambar relasi tabel yang ada pada sistem pakar ini.

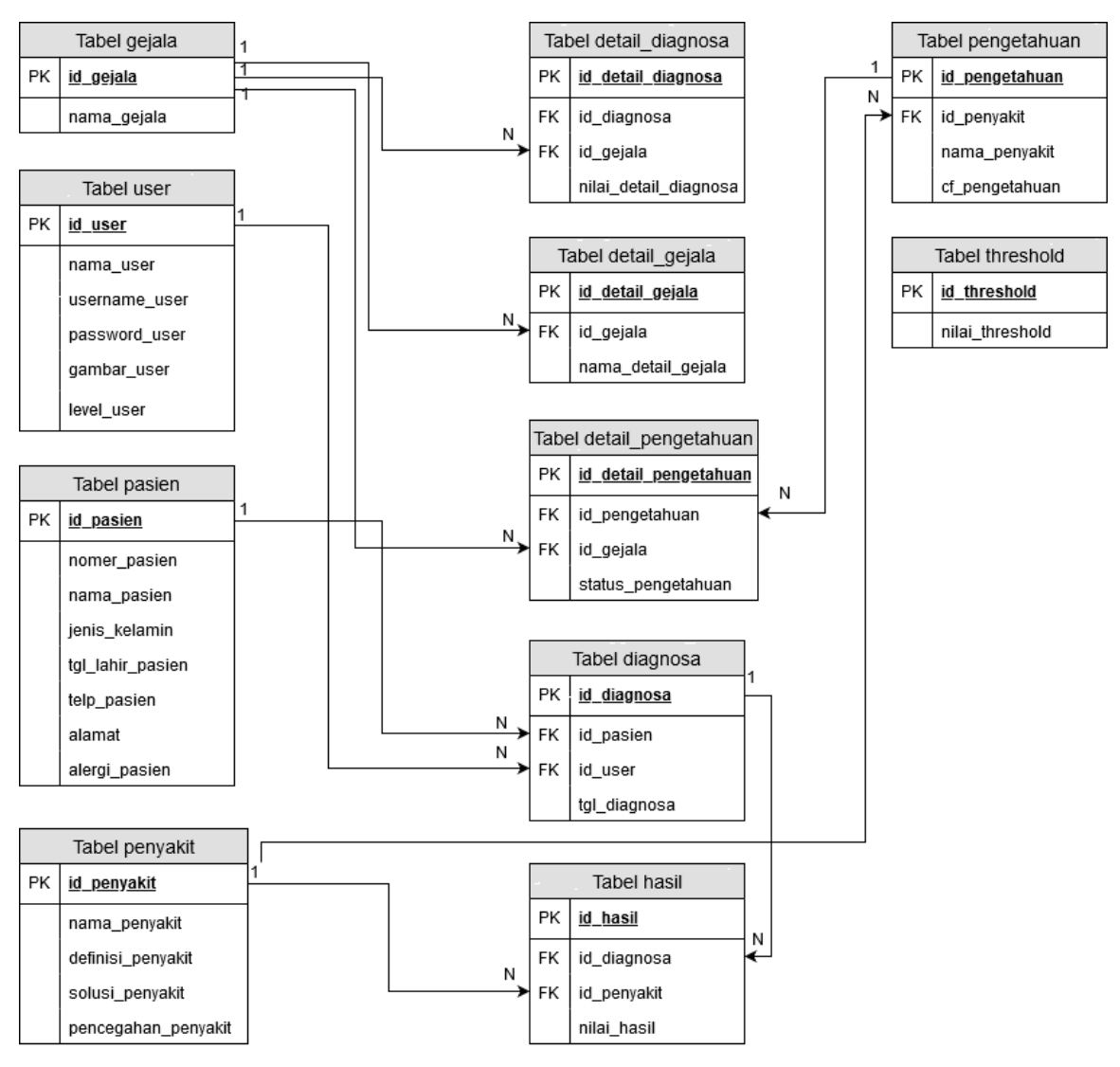

Gambar 4.13 Relasi Tabel

## **4.3.2 Struktur Tabel**

Setelah melakukan perancangan relasi tabel untuk sistem pakar ini, selanjutnya adalah merancang struktur tabel basis data pada sistem ini. Berikut struktur tabel dalam sistem pakar diagnosis penyakit gigi dan mulut.

#### a. Struktur tabel *user*

Tabel *user* digunakan untuk menyimpan data dokter gigi dan perawat gigi yang nantinya digunakan untuk proses*login.* Tabel user terdiri dari 6 kolom seperti yang ditunjukkan pada Tabel 4.1 merupakan struktur tabel *user*.

| Nama Kolom    | <b>Tipe Data</b> |                 |
|---------------|------------------|-----------------|
| id user       | int(10)          | Primary Key     |
| nama user     | varchar $(255)$  |                 |
| username user | varchar $(255)$  |                 |
| password_user | varchar $(255)$  |                 |
| gambar_user   | varchar $(255)$  |                 |
| level user    | enum             | Dokter, Perawat |

Tabel 4.1 Struktur Tabel *User*

## b. Struktur tabel pasien

Tabel pasien digunakan untuk mendaftarkan pasien dan menyimpan data-data pasien di dalam sistem. Tabel pasien mempunyai 8 kolom seperti yang ditunjukkan pada Tabel 4.2 merupakan struktur tabel pasien.

| Nama Kolom           | <b>Tipe Data</b> | Keterangan   |  |  |
|----------------------|------------------|--------------|--|--|
| id_pasien            | int(10)          | Primary Key  |  |  |
| nomer_pasien         | varchar $(50)$   |              |  |  |
| nama_pasien          | varchar $(255)$  |              |  |  |
| jenis_kelamin_pasien | enum             | Wanita, Pria |  |  |
| tgl_lahir_pasien     | date             |              |  |  |
| telp_pasien          | varchar $(20)$   |              |  |  |
| alamat               | text             |              |  |  |
| alergi_pasien        | text             |              |  |  |

Tabel 4.2 Struktur Tabel Pasien

### c. Struktur tabel penyakit

Tabel penyakit digunakan untuk menyimpan data penyakit yang nantinya digunakan dalam proses diagnosis. Tabel penyakit mempunyai 5 kolom seperti yang ditunjukkan pada Tabel 4.3 merupakan struktur tabel penyakit.

| Nama Kolom          | <b>Tipe Data</b> | Keterangan  |
|---------------------|------------------|-------------|
| id_penyakit         | int(11)          | Primary Key |
| nama_penyakit       | varchar $(255)$  |             |
| definisi_penyakit   | Text             |             |
| solusi_penyakit     | Text             |             |
| pencegahan_penyakit | text             |             |

Tabel 4.3 Struktur Tabel Penyakit

## d. Struktur tabel gejala

Tabel gejala digunakan untuk menyimpan data-data gejala yang dapat dialami oleh pasien. Tabel gejala mempunyai 2 kolom seperti yang ditunjukkan pada tabel 4.4 merupakan struktur tabel gejala.

| Nama Kolom  | <b>Tipe Data</b> | Keterangan  |
|-------------|------------------|-------------|
| id_gejala   | int(10)          | Primary Key |
| nama gejala | varchar $(255)$  |             |

Tabel 4.4 Struktur Tabel Gejala

## e. Struktur tabel pengetahuan

Tabel pengetahuan digunakan untuk menyimpan aturan dari suatu penyakit yang nantinya akan berelasi dengan tabel penyakit. Tabel pengetahuan mempunyai 4 kolom yaitu seperti yang ditunjukkan pada Tabel 4.5 merupakan struktur tabel dari pengetahuan.

| Nama Kolom       | <b>Tipe Data</b> | Keterangan  |
|------------------|------------------|-------------|
| id_pengetahuan   | int(11)          | Primary Key |
| id_penyakit      | int(11)          | Foreign Key |
| nama_pengetahuan | varchar $(255)$  |             |
| nilai cf         | float            |             |

Tabel 4. 1 Struktur Tabel Pengetahuan

## f. Struktur tabel *threshold*

Tabel *threshold* digunakan untuk menampilkan hasil penyakit dengan nilai CF diatas *threshold.* Tabel *threshold* mempunyai 2 kolom seperti yang ditunjukkan pada tabel 4.6 merupakan struktur tabel *threshold.*

Tabel 4.5 Struktur Tabel *Threshold*

| Nama Kolom      | <b>Tipe Data</b> | Keterangan  |
|-----------------|------------------|-------------|
| id threshold    | int(11)          | Primary Key |
| nilai threshold | float            |             |

## g. Struktur tabel detail gejala

Tabel detail gejala digunakan untuk menyimpan detail dari suatu gejala yang nantinya akan digunakan sebagai masukkan perawat dalam melakukan diagnosis. Tabel ini juga berelasi dengan tabel gejala. Tabel detail diagnosis mempunyai 3 kolom seperti yang ditunjukkan pada tabel 4.7 merupakan struktur tabel dari detail gejala.

| Nama Kolom                                 | <b>Tipe Data</b> | Keterangan  |  |
|--------------------------------------------|------------------|-------------|--|
| id_detail_gejala                           | int(10)          | Primary Key |  |
| id_gejala                                  | int(10)          | Foreign Key |  |
| $\text{nama\_detail\_gejala}$ varchar(255) |                  |             |  |

Tabel 4.6 Struktur Tabel Detail Gejala

### h. Struktur tabel detail pengetahuan

Tabel detail pengetahuan digunakan untuk menyimpan aturan dari suatu penyakit, satu penyakit memungkinkan mempunyai banyak aturan. Tabel ini berelasi dengan tabel pengetahuan dan tabel gejala. Tabel detail pengetahuan mempunyai 4 kolom yaitu seperti yang ditunjukkan pada tabel 4.8 merupakan struktur dari detail pengetahuan.

Tabel 4.7 Struktur Tabel Detail Pengetahuan

| Nama Kolom            | <b>Tipe Data</b> | Keterangan    |  |
|-----------------------|------------------|---------------|--|
| id_detail_pengetahuan | int(10)          | Primary Key   |  |
| id_pengetahuan        | int(10)          | Foreign Key   |  |
| id_gejala             | int(10)          | Foreign Key   |  |
| status_pengetahuan    | enum             | AND, OR, THEN |  |

i. Struktur tabel diagnosis

Tabel diagnosis digunakan untuk melakukan diagnosis terhadap pasien. Tabel ini nantinya akan mengambil nama pasien dan nama perawat yang melakukan diagnosis. Tabel ini berelasi dengan tabel pasien dan tabel user. Tabel diagnosis mempunyai 4 kolom yaitu seperti yang ditunjukkan pada tabel 4.8 merupakan struktur tabel dari diagnosis.

Tabel 4.8 Struktur Tabel Diagnosis

| Nama Kolom    | <b>Tipe Data</b> | Keterangan  |
|---------------|------------------|-------------|
| id_diagnosis  | int(50)          | Primary Key |
| id_pasien     | int(50)          | Foreign Key |
| id user       | int(50)          | Foreign Key |
| tgl_diagnosis | Date             |             |

j. Struktur tabel detail diagnosis

Tabel detail diagnosis digunakan untuk menyimpan detail diagnosis pasien yang dimasukkan oleh perawat. Tabel ini berelasi dengan tabel diagnosis dan tabel gejala. Tabel detail diagnosis mempunyai 4 kolom seperti yang ditunjukkan tabel 4.9 merupakan implementasi dari detail diagnosis.

| Nama Kolom             | <b>Tipe Data</b> | Keterangan  |
|------------------------|------------------|-------------|
| id_detail_diagnosis    | int(50)          | Primary Key |
| id_diagnosis           | int(50)          | Foreign Key |
| id_gejala              | int(50)          | Foreign Key |
| nilai_detail_diagnosis | float            |             |

Tabel 4.9 Struktur Tabel Detail Diagnosis

#### k. Struktur tabel hasil

Tabel hasil digunakan untuk menyimpan hasil diagnosis pasien, tabel ini berelasi dengan tabel diagnosis dan tabel penyakit. Tabel hasil mempunyai 4 seperti yang ditunjukkan pada tabel 4.10 merupakan struktur tabel dari hasil.

Tabel 4.10 Struktur Tabel Hasil

| Nama Kolom   | <b>Tipe Data</b> | Keterangan  |
|--------------|------------------|-------------|
| id hasil     | int(50)          | Primary Key |
| id_diagnosis | int(50)          | Foreign Key |
| id_penyakit  | int(50)          | Foreign Key |
| nilai hasil  | float            |             |

## **4.4 Rancangan Antarmuka**

Rancangan antarmuka dibuat berdasarkan kebutuhan antarmuka yang telah dilakukan pada bagian analisis sebelumnya. Pada rancangan antarmuka sistem pakar diagnosis penyakit gigi dan mulut ini dibagi menjadi 2 bagian yaitu rancangan antarmuka untuk dokter gigi yang nantinya sebagai pakar dan perawat gigi. Berikut merupakan rancangan antarmuka sistem pakar diagnosis penyakit gigi dan mulut.

#### **4.4.1 Antarmuka Dokter gigi**

Rancangan antarmuka untuk dokter gigi terdapat beberapa halaman, berikut adalah rancangan antarmuka untuk dokter gigi:

#### a. Halaman *Login*

Halaman *login* digunakan oleh dokter gigi untuk masuk ke dalam sistem. Pada halaman ini terdapat masukkan berupa *username* dan *password.* Adapun antarmuka dari halaman *login*  pada Gambar 4.14

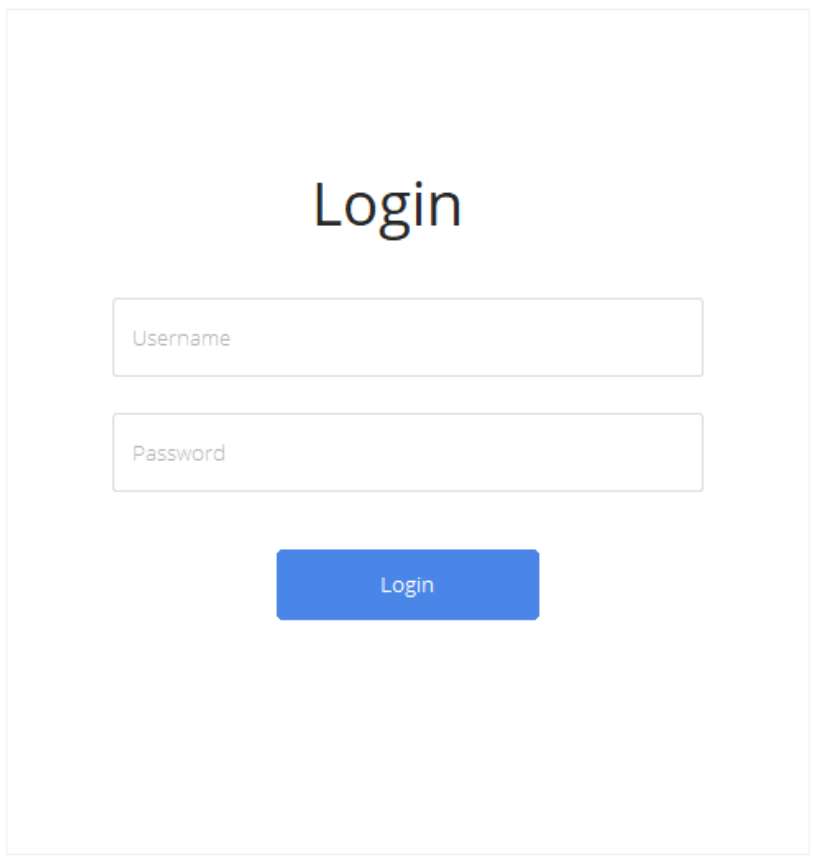

Gambar 4.14 Rancangan Antarmuka Halaman *Login* Dokter Gigi

b. Halaman *Dashboard* Admin

Halaman *dashboard* admin merupakan halaman pertama yang tampil ketika dokter gigi berhasil melakukan *login.* Berikut merupakan rancangan antarmuka pada halaman *dashboard* admin pada Gambar 4.15

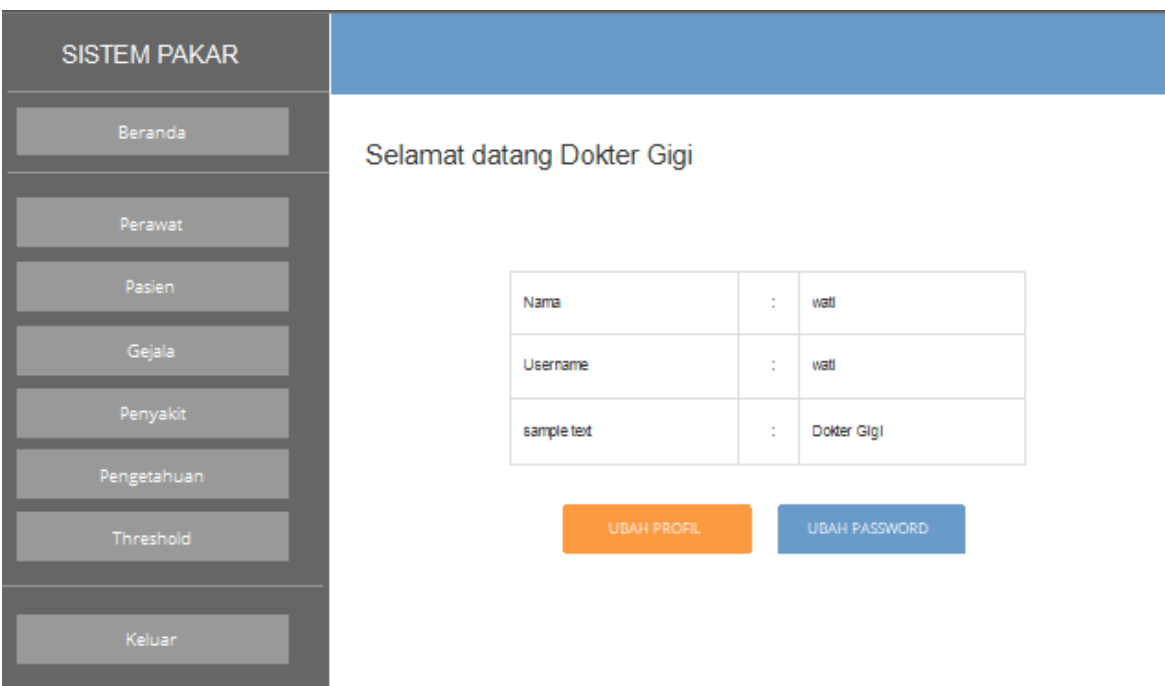

Gambar 4.15 Rancangan Antarmuka Halaman *Dashboard* Admin

Pada halaman *dashboard* ini dokter gigi dapat mengubah profil dan mengubah *password*. pada halaman ubah profil dan ubah *password* terdapat form yang nantinya dapat diisi. Adapun rancangan ubah profil pada Gambar 4.16 dan rancangan ubah *password* pada Gambar 4.17.

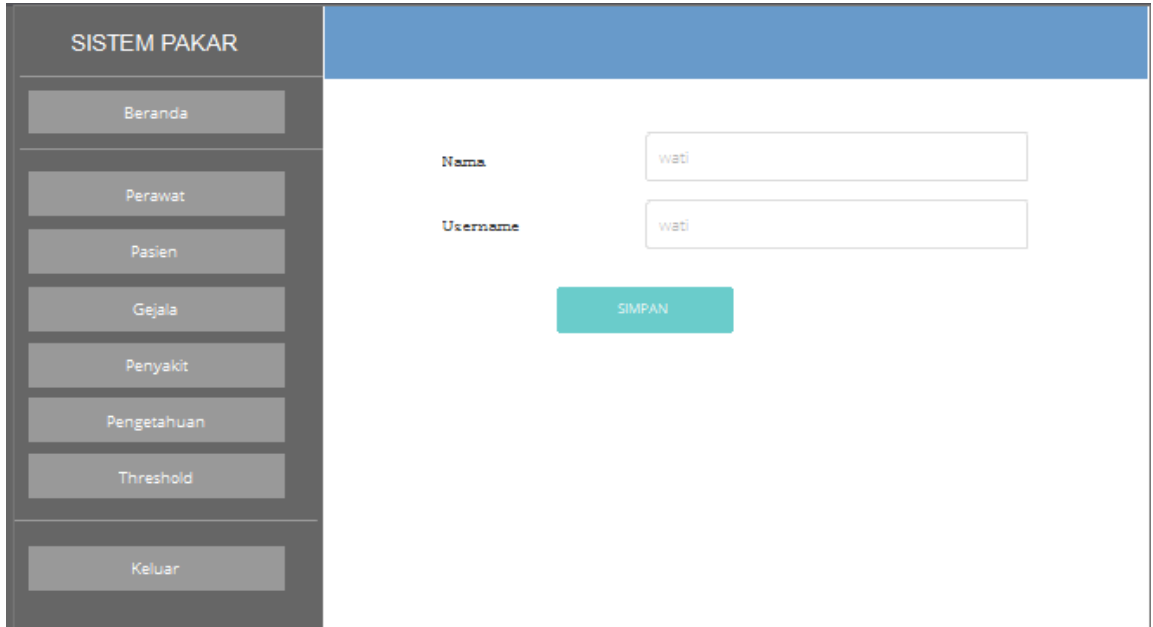

Gambar 4.16 Rancangan Antarmuka Halaman Ubah Profil

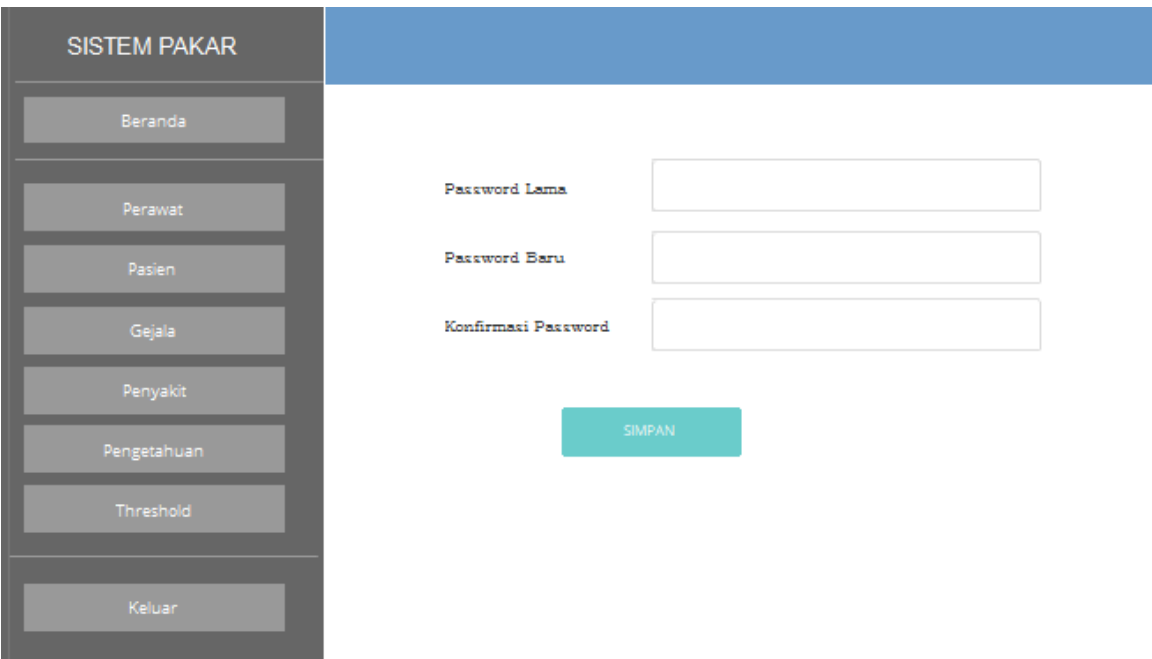

Gambar 4.17 Rancangan Antarmuka Halaman Ubah *Password*

c. Halaman Pengguna

Halaman pengguna digunakan oleh dokter gigi untuk menambahkan pengguna pada sistem pakar diagnosis penyakit gigi dan mulut ini. Pada halaman ini dokter gigi dapat menambah, mengubah, dan menghapus pengguna. Adapun rancangan antarmuka dari halaman pengguna terdapat pada Gambar 4.18, untuk rancangan antarmuka tambah pengguna pada Gambar 4.19, dan untuk rancangan antarmuka ubah pengguna dapat dilihat pada Gambar 4.20.

| <b>SISTEM PAKAR</b> |                |            |          |              |               |
|---------------------|----------------|------------|----------|--------------|---------------|
| Beranda             | TABEL PENGGUNA |            |          |              |               |
| Perawat             | Tambah         |            |          |              | Q             |
| Pasien              | Nama           | Password   | Username | Level        | Akst          |
| Gejala              | wati           | ********** | Putri    | Dokter Gigi  | Ubah<br>Hapus |
| Penyakit            | wawan          | ********** | Lasmi    | Perawat Gigi | Ubah          |
| Pengetahuan         |                |            |          |              | <b>Hapus</b>  |
| Threshold           |                |            |          |              |               |
|                     |                |            |          |              |               |
| Keluar:             |                |            |          |              |               |

Gambar 4.18 Rancangan Antarmuka Halaman Pengguna

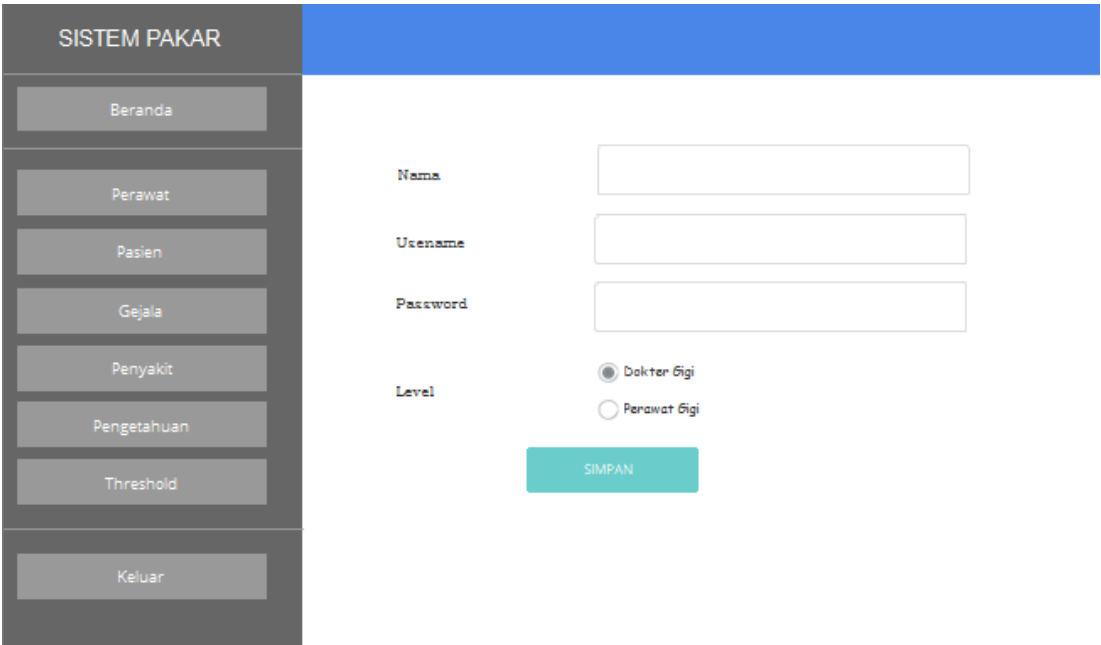

Gambar 4.19 Rancangan Antarmuka Halaman Tambah Pengguna

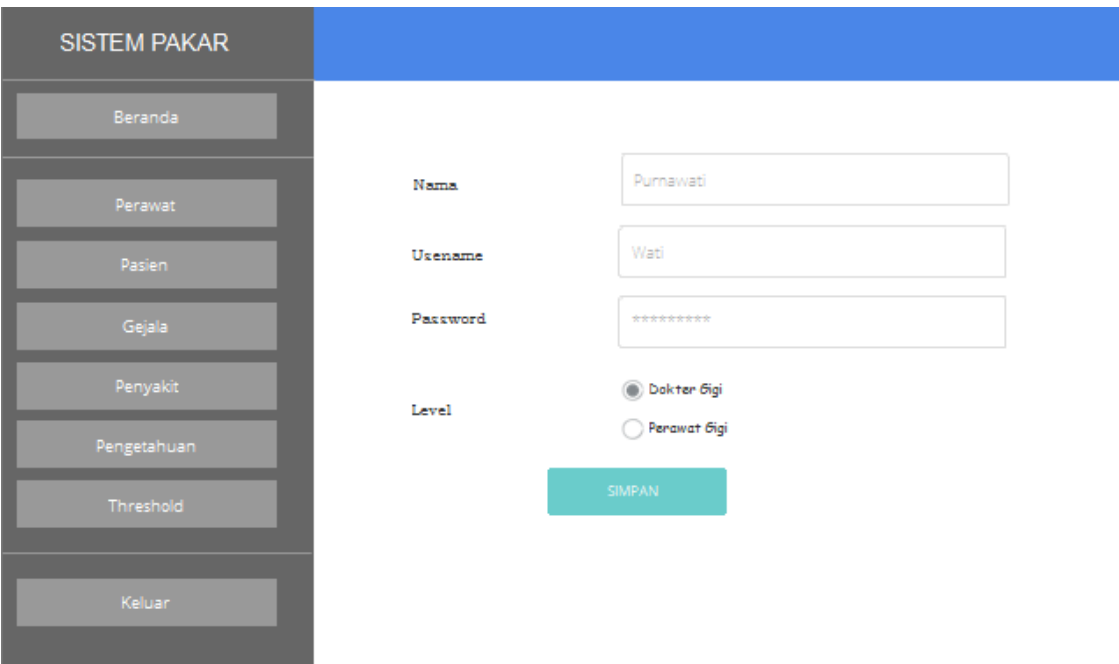

Gambar 4.20 Rancangan Antarmuka Halaman Tambah Pengguna

d. Halaman Penyakit

Halaman penyakit digunakan oleh dokter gigi untuk mengelola penyakit gigi dan mulut seperti menambah, mengubah, dan menghapus penyakit. Adapun rancangan antarmuka dari halaman penyakit terdapat pada Gambar 4.21, rancangan untuk menambah penyakit terdapat pada Gambar 4.22, dan rancangan untuk mengubah penyakit terdapat pada gambar 4.23.

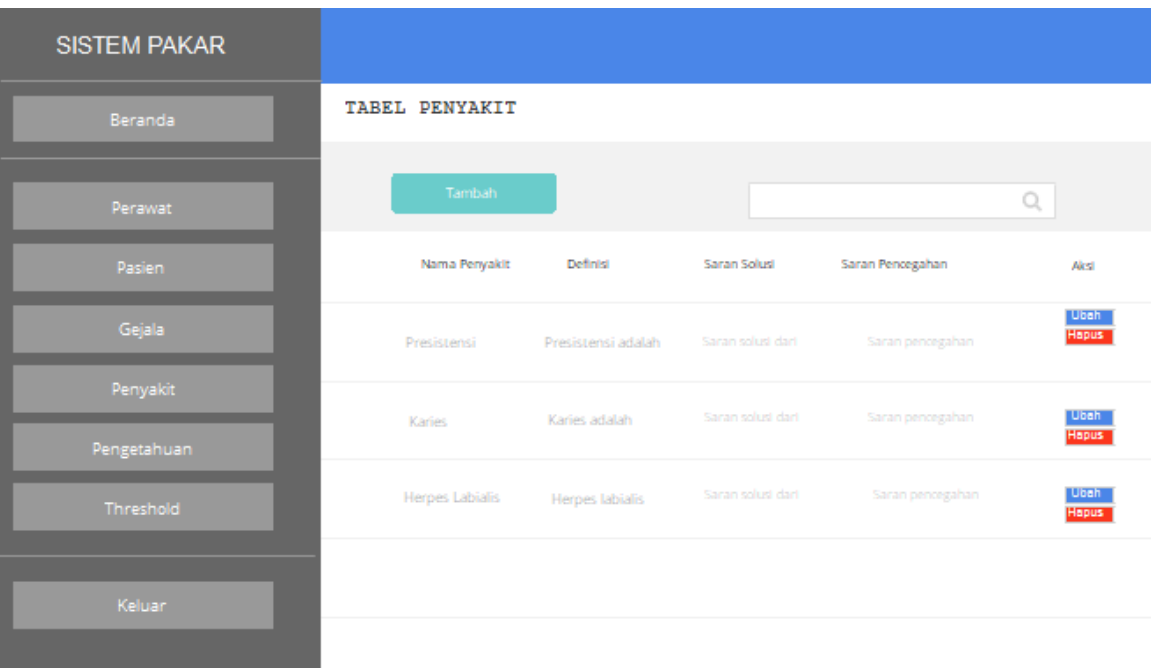

Gambar 4.21 Rancangan Antarmuka Halaman Penyakit

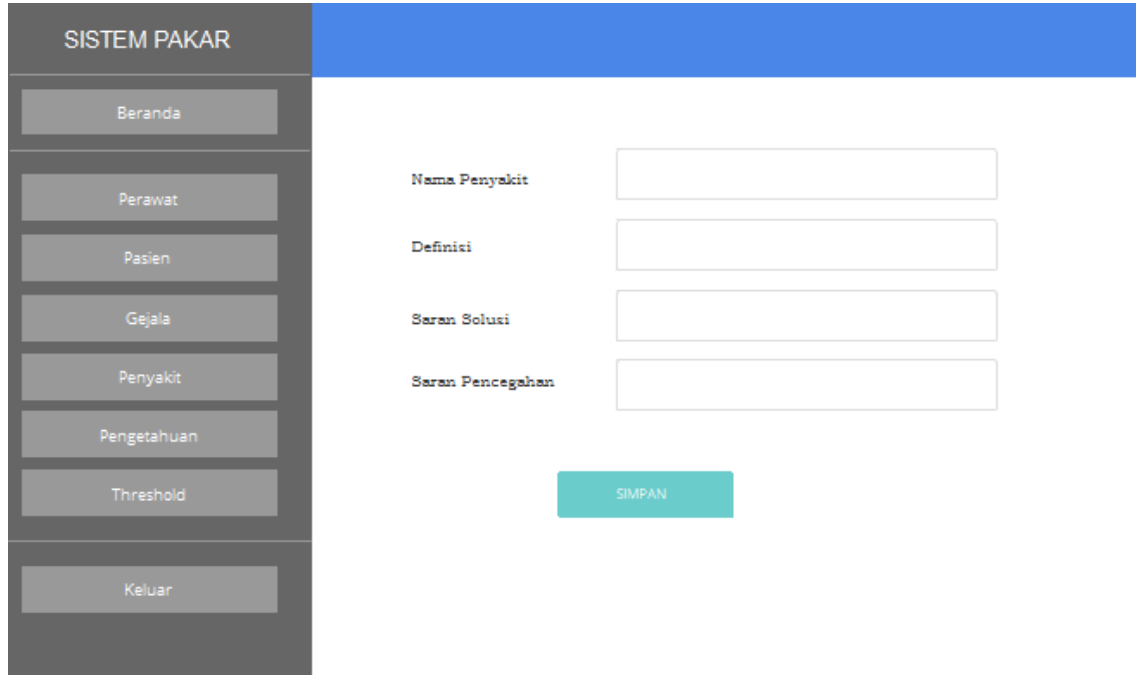

Gambar 4.22 Rancangan Antarmuka Halaman Tambah Penyakit

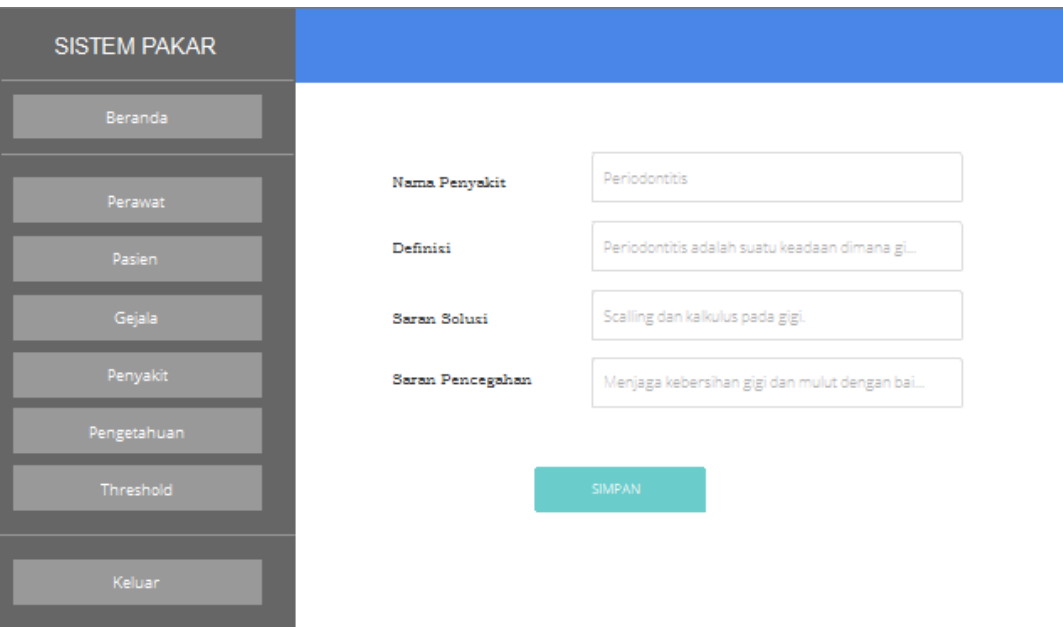

Gambar 4.23 Rancangan Antarmuka Halaman Ubah Penyakit

e. Halaman Gejala

Halaman gejala digunakan oleh dokter gigi untuk mengelola data gejala. Pada halaman ini dapat menambah, mengubah, menghapus, detail gejala. Adapun rancangan antarmuka gejala pada Gambar 4.24, rancangan antarmuka tambah gejala pada Gambar 4.25, dan rancangan antarmuka ubah gejala pada Gambar 4.26.

| <b>SISTEM PAKAR</b> |              |               |                                              |   |
|---------------------|--------------|---------------|----------------------------------------------|---|
| Beranda             | TABEL GEJALA |               |                                              |   |
| Perawat             | Tambah       |               |                                              | Q |
| Pasien              | No           | Gejala        | Akst                                         |   |
| Gejala              | 1            | Gusi Bengkak  | Detail<br>Ubah<br><b>Hapus</b>               |   |
| Penyakit            |              |               | Detail<br>Ubah                               |   |
| Pengetahuan         | 2            | Gigi berdarah | Hapus                                        |   |
| Threshold           | 3            | Demam         | <b>Detail</b><br><b>Ubah</b><br><b>Hapus</b> |   |
| Keluar:             |              |               |                                              |   |

Gambar 4.24 Rancangan Antarmuka Halaman Gejala

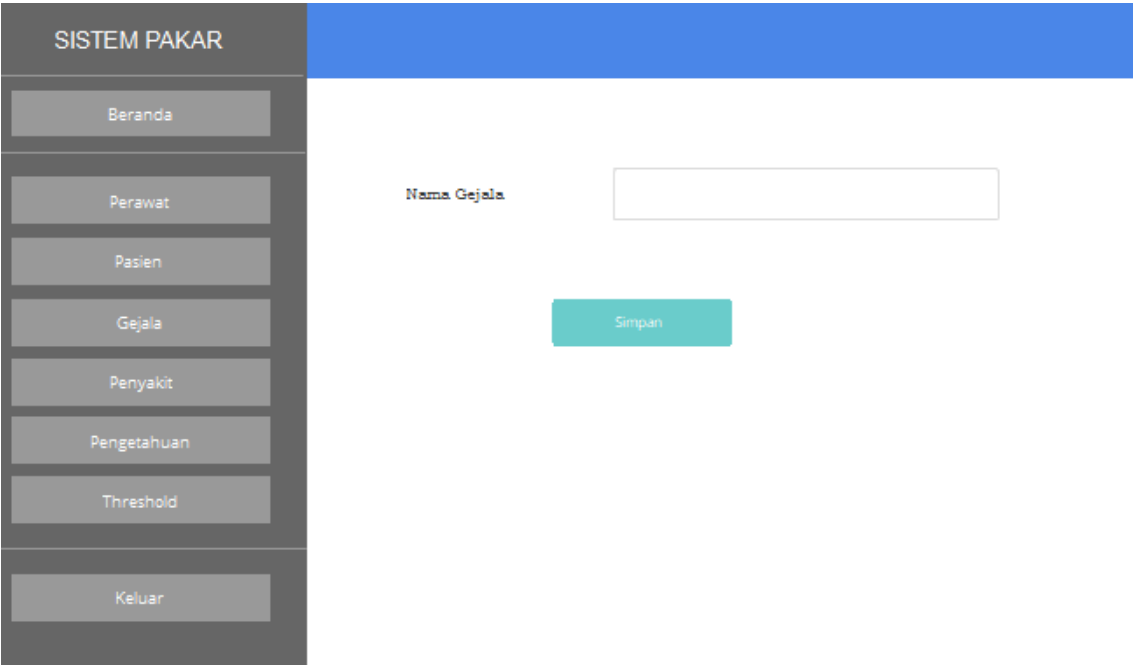

Gambar 4.25 Rancangan Antarmuka Halaman Tambah Gejala

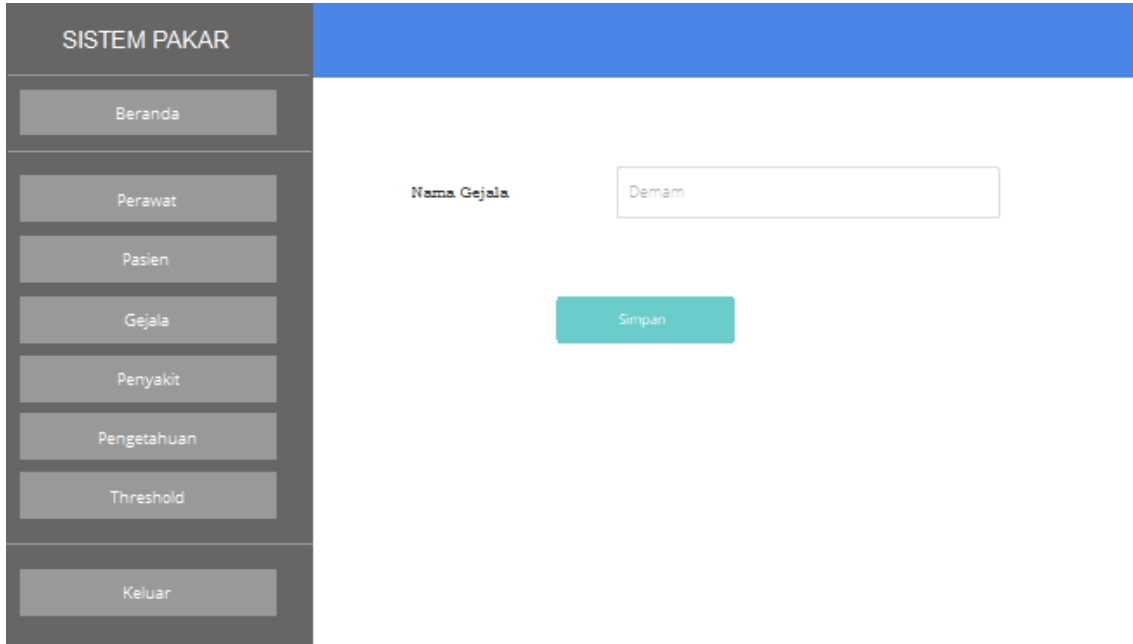

Gambar 4.26 Rancangan Antarmuka Halaman Ubah Gejala

Halaman gejala mempunyai halaman detail gejala. Adapun rancangan antarmuka detail gejala pada Gambar 4.27, rancangan antarmuka tambah detail gejala pada Gambar 4.28, dan rancangan antarmuka ubah detail gejala pada Gambar 4.29.

| <b>SISTEM PAKAR</b> |                     |              |              |       |                      |
|---------------------|---------------------|--------------|--------------|-------|----------------------|
| Beranda             | DETAIL NILAI GEJALA |              |              |       |                      |
| Perawat             | Tambah              |              |              |       |                      |
| Pasien              | No                  | Nama Gejala  | Keterangan   | Nilai | Akst                 |
| Gejala              | $\mathbf{1}$        | Gusi Bengkak | Cukup Yakin  | 0.6   | Ubah<br><b>Hapus</b> |
| Penyakit            |                     |              |              |       | Ubah<br>Hapus        |
| Pengetahuan         | 2                   | Gusi Bengkak | Yakin        | 0.8   |                      |
| Threshold           | 3                   | Gusi Bengkak | Sangat Yakin | 1     | Ubah  <br>Hapus      |
| Keluar:             |                     |              |              |       |                      |

Gambar 4.27 Rancangan Antarmuka Halaman Detail Gejala

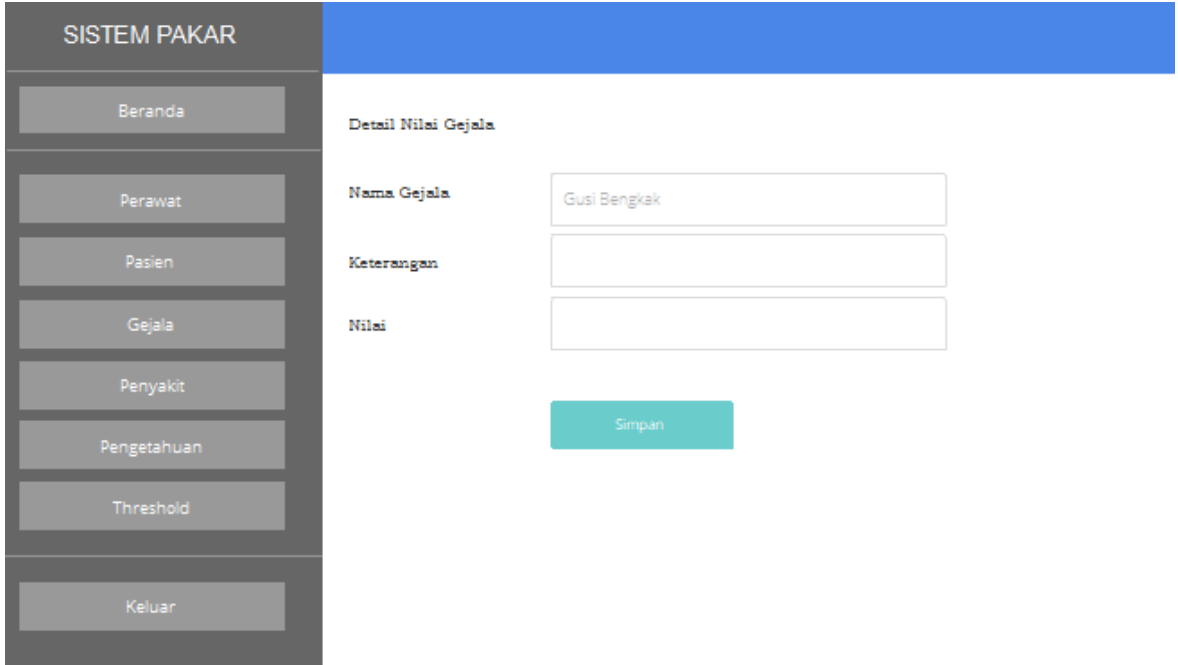

Gambar 4.28 Rancangan Antarmuka Halaman Tambah Detail Gejala

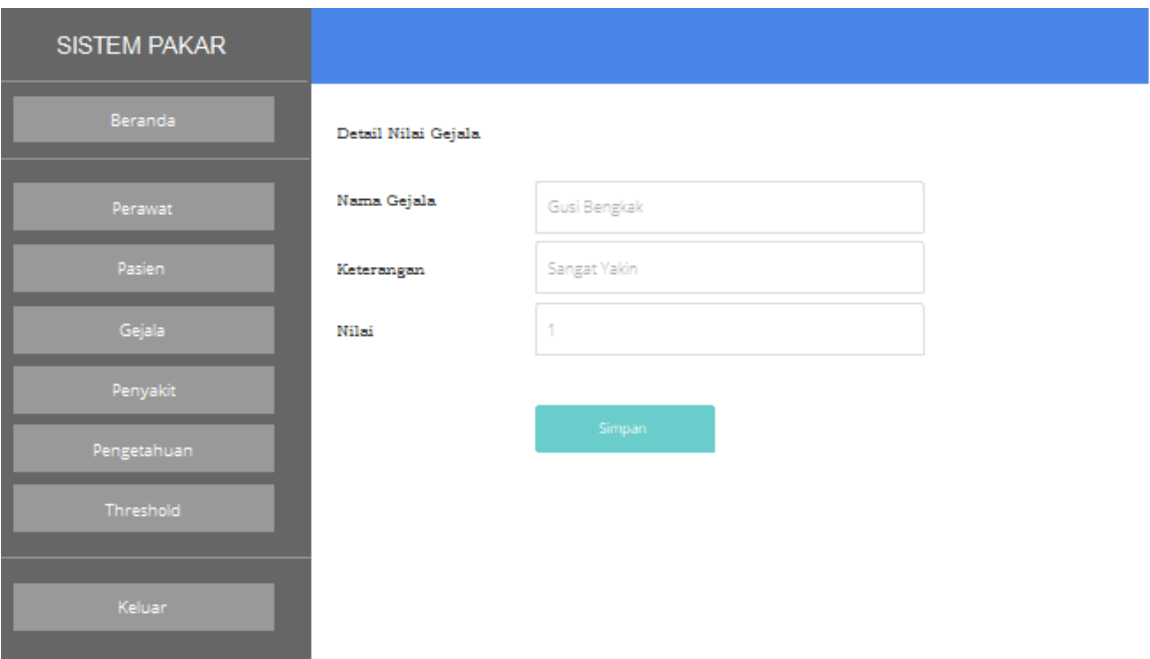

Gambar 4.29 Rancangan Antarmuka Halaman Ubah Detail Gejala

f. Halaman Pengetahuan

Halaman pengetahuan digunakan oleh dokter gigi untuk mengelola pengetahuan penyakit. Halaman tersebut dapat menambah, mengubah, menghapus, dan detail pengetahuan. Rancangan antarmuka halaman pengetahuan dapat dilihat pada Gambar 4.30, rancangan antarmuka halaman tambah pengetahuan pada Gambar 4.31, dan rancangan antarmuka halaman ubah pengetahuan pada Gambar 4.32.

| <b>SISTEM PAKAR</b>      |                   |                  |          |                                       |
|--------------------------|-------------------|------------------|----------|---------------------------------------|
| Beranda                  | TABEL PENGETAHUAN |                  |          |                                       |
| Perawat                  | Tambah            |                  |          | Q                                     |
| Pasien                   | Nama Penyakit     | Nama Pengetahuan | Nilai CF | Akst                                  |
| Gejala                   | Periodontitis     | R1               | 0.8      | <b>Detail</b><br>Ubah<br><b>Hapus</b> |
| Penyakit                 | Periodontitis     | R2               | 0.7      | Detail<br>Ubah<br>Hapus               |
| Pengetahuan<br>Threshold | Periodontitis     | R3               | 0.8      | <b>Detail</b><br>Ubah<br><b>Hapus</b> |
| Keluar                   |                   |                  |          |                                       |

Gambar 4.30 Rancangan Antarmuka Halaman Pengetahuan

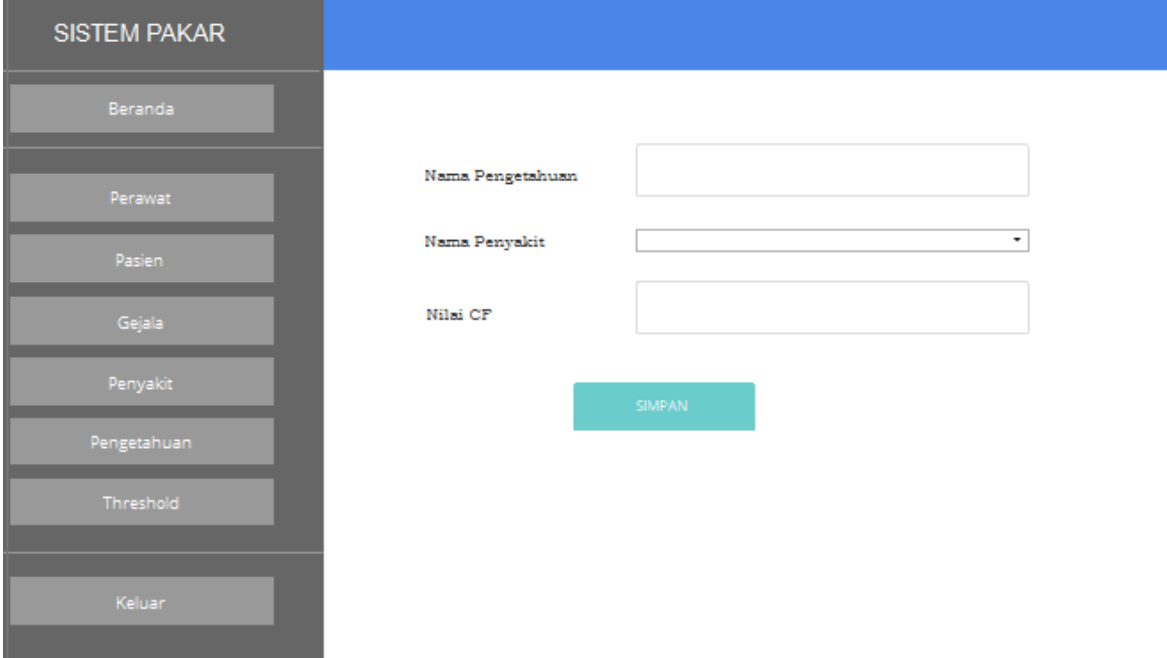

Gambar 4.31 Rancangan Antarmuka Halaman Pengetahuan

![](_page_28_Picture_35.jpeg)

Gambar 4.32 Rancangan Antarmuka Halaman Ubah Pengetahuan

Halaman pengetahuan terdapat detail pengetahuan yang digunakan untuk aturan dari suatu penyakit. Adapun rancangan antarmuka detail pengetahuan pada Gambar 4.33, rancangan antarmuka tambah detail pengetahuan pada Gambar 4.34, dan rancangan antarmuka ubah detail pengetahuan pada Gambar 4.35.

| <b>SISTEM PAKAR</b> |                   |                     |            |                             |
|---------------------|-------------------|---------------------|------------|-----------------------------|
| Beranda             | TABEL PENGETAHUAN |                     |            |                             |
| Perawat             | Tambah            |                     |            |                             |
| Pasien              | Nama Pengetahuan  | Nama Gejala         | Status     | Akst                        |
| Gejala              | R1                | Gusi Merah          | <b>AND</b> | Ubah<br>Hapus               |
| Penyakit            | R1                | <b>Bau Mulut</b>    | <b>AND</b> | Ubah                        |
| Pengetahuan         |                   |                     |            | <b>Hapus</b>                |
| Threshold           | R1                | Gusi Mudah Berdarah | THEN       | <b>Ubah</b><br><b>Hapus</b> |
|                     |                   |                     |            |                             |
| Keluar:             |                   |                     |            |                             |
|                     |                   |                     |            |                             |

Gambar 4.33 Rancangan Antarmuka Halaman Detail Pengetahuan

![](_page_29_Picture_38.jpeg)

Gambar 4.34 Rancangan Antarmuka Halaman Tambah Detail Pengetahuan

![](_page_29_Picture_39.jpeg)

Gambar 4.35 Rancangan Antarmuka Halaman Tambah Detail Pengetahuan

## g. Halaman *Threshold*

Halaman *Threshold* digunakan oleh dokter gigi untuk batas ambang yang digunakan dalam proses diagnosis, dokter gigi dan mengubah nilai *threshold* tersebut. Adapun rancangan antarmuka *threshold* pada Gambar 4.36 dan rancangan antar antarmuka untuk mengubah nilai *threshold* pada Gambar 4.37.

![](_page_30_Picture_33.jpeg)

Gambar 4.36 Rancangan Antarmuka Halaman *Threshold*

![](_page_30_Picture_34.jpeg)

Gambar 4.37 Rancangan Antarmuka Halaman Ubah *Threshold*

### h. Halaman Data Pasien

Halaman data pasien digunakan oleh dokter gigi untuk melihat data-data pasien yang telah terdaftar pada sistem tersebut. Adapun rancangan antarmuka data pasien pada Gambar 4.38 dan rancangan antarmuka detail pasien pada Gambar 4.39.

| <b>SISTEM PAKAR</b> |              |        |                      |               |             |                 |        |
|---------------------|--------------|--------|----------------------|---------------|-------------|-----------------|--------|
| Beranda             | TABEL PASIEN |        |                      |               |             |                 | Q      |
| Perawat             | No Pasien    | Nama   | <b>Tanggal Lahir</b> | Jenis Kelamin | No telp     | Alamat          | Akst   |
| Pasien              | P001         | Putri  | 19-11-1991           | Wanita        | 08132109589 | Jalan Kallurang | Detail |
| Gejala              | P002         | Shinta | 17-05-199            | Wanita        | 08132109589 | Jalan Kallurang | Detail |
| Penyakit            |              |        |                      |               |             |                 |        |
| Pengetahuan         |              |        |                      |               |             |                 |        |
| Threshold           |              |        |                      |               |             |                 |        |
| Keluar:             |              |        |                      |               |             |                 |        |

Gambar 4.38 Rancangan Antarmuka Halaman Data Pasien

| <b>SISTEM PAKAR</b>     |                     |                 |                         |              |
|-------------------------|---------------------|-----------------|-------------------------|--------------|
| Beranda                 | TABEL DETAIL PASIEN |                 |                         |              |
| Perawat                 | Nomer Pasien        | Tanggal Periksa | Hasil Diagnosa          | Nama Perawat |
| Pasien                  | P001                | 2019-09-2       | Periodontitis = 0.97654 | wawan        |
| Gejala                  | P001                | 2019-10-11      | Karles = 0.79753567     | wawan        |
| Penyakit<br>Pengetahuan | P001                | 2019-10-3       | Kalkulus = 0.654567     | wawan        |
| Threshold               |                     |                 |                         |              |
| Keluar                  |                     |                 |                         |              |
|                         |                     |                 |                         |              |

Gambar 4.39 Rancangan Antarmuka Halaman Detail Pasien

### **4.4.2 Antarmuka Perawat gigi**

Pada rancangan antarmuka untuk pengguna perawat gigi ini terdapat beberapa rancangan yang dirancang antarmukanya. Berikut adalah rancangan antarmuka untuk pengguna perawat gigi:

a. Halaman *Login*

Halaman *login* digunakan oleh perawat gigi untuk masuk ke dalam sistem. Pada halaman ini terdapat masukkan berupa *username* dan *password.* Gambar 4.40 merupakan rancangan antarmuka dari halaman *login.*

![](_page_32_Picture_85.jpeg)

Gambar 4.40 Rancangan Antarmuka Halaman *Login*

b. Halaman *Dashboard* Perawat Gigi

Halaman *Dashboard* perawat gigi merupakan halaman yang pertama kali tampil ketika perawat gigi berhasil melakukan *login.* Pada Gambar 4.41 merupakan rancangan dari halaman *Dashboard* perawat gigi.

![](_page_33_Picture_39.jpeg)

Gambar 4.41 Rancangan Antarmuka Halaman *Dashboard* Perawat Gigi

Pada halaman *Dashboard* ini perawat gigi dapat mengubah profil dan mengubah *password*. Adapun rancangan ubah profil pada Gambar 4.42 dan rancangan ubah *password* pada Gambar 4.43.

![](_page_33_Picture_40.jpeg)

Gambar 4.42 Rancangan Antarmuka Halaman Ubah Profil

![](_page_34_Picture_41.jpeg)

Gambar 4.43 Rancangan Antarmuka Halaman Ubah *Password*

## c. Halaman Data Pasien

Halaman data pasien digunakan perawat gigi untuk mengelola data pasien. Pada halaman ini perawat gigi dapat menambahkan, mengubah, dan menghapus data pasien. Adapun rancangan halaman data pasien dapat dilihat pada Gambar 4.44, untuk rancangan halaman tambah pasien pada Gambar 4.45, halaman ubah data pasien pada Gambar 4.46, dan halaman detail pasien pada Gambar 4.47.

| <b>SISTEM PAKAR</b> |           |                   |                      |               |              |                 |                         |
|---------------------|-----------|-------------------|----------------------|---------------|--------------|-----------------|-------------------------|
| Beranda             |           | TABEL DATA PASIEN |                      |               |              |                 |                         |
| <b>Pasien</b>       |           | Tambah            |                      |               |              |                 | Q                       |
| <b>Diagnosis</b>    | No Pasien | Nama              | <b>Tanggal Lahir</b> | Jenis Kelamin | No Telp      | Alamat          | Akst                    |
| Pengetahuan         | P001      | Putri             | 23-11-1991           | Wanita        | 081321095899 | Jalan Kallurang | Detail<br>Ubah<br>Hapus |
| Keluar:             | P002      | Shinta            | $11 - 12 - 199$      | Wanita        | 081321095898 | Jalan Kallurang | Detail<br>Ubah<br>Hapus |
|                     |           |                   |                      |               |              |                 |                         |

Gambar 4.44 Rancangan Antarmuka Halaman Data Pasien

![](_page_35_Picture_17.jpeg)

Gambar 4.45 Rancangan Antarmuka Halaman Tambah Data Pasien

![](_page_35_Picture_18.jpeg)

Gambar 4.46 Rancangan Antarmuka Halaman Ubah Data Pasien

| <b>SISTEM PAKAR</b> |                     |                 |                         |              |
|---------------------|---------------------|-----------------|-------------------------|--------------|
| Beranda             | TABEL DETAIL PASIEN |                 |                         |              |
| Pasien              | Nomer Pasien        | Tanggal Periksa | Hasil Diagnosa          | Nama Perawat |
| Diagnosis           | P001                | 2019-09-2.      | Periodontitis = 0.97654 | mswam        |
| Pengetahuan         | P001                | 2019-10-11      | Karles = 0.79753567     | nswan        |
| Keluar              | P001                | 2019-10-3       | Kalkulus = 0.654567     | wawan        |
|                     |                     |                 |                         |              |

Gambar 4.47 Rancangan Antarmuka Halaman Detail Data Pasien

d. Halaman Diagnosis

Halaman diagnosis digunakan untuk mendiagnosis pasien berdasarkan keluhan dan tingkat kepercayaan perawat terhadap keluhan tersebut. Adapun rancangan antarmuka dari halaman diagnosis pada Gambar 4.48, rancangan antarmuka hasil awal diagnosis pada Gambar 4.49, dan rancangan antarmuka hasil dari diagnosis tersebut pada Gambar 4.50.

![](_page_36_Picture_40.jpeg)

Gambar 4.48 Rancangan Antarmuka Halaman Diagnosis

| <b>SISTEM PAKAR</b> |        |                      |  |
|---------------------|--------|----------------------|--|
| Beranda             | $\Box$ | Karies gigi = 0.6    |  |
| Pasien              | $\Box$ | Kalkulus = 0.5       |  |
| Diagnosis           | $\Box$ | Periodontitis = 0.56 |  |
| Pengetahuan         |        | Hasil                |  |
| Keluar              |        |                      |  |
|                     |        |                      |  |

Gambar 4.49 Rancangan Antarmuka Halaman Hasil Awal Diagnosis

![](_page_37_Picture_18.jpeg)

Gambar 4.50 Rancangan Antarmuka Halaman Hasil Diagnosis

## e. Halaman Data Penyakit

Halaman data penyakit ini berisikan penyakit, definisi penyakit, saran solusi, dan saran pencegahan. Pada halaman ini perawat dapat melihat definisi penyakit, saran solusi, dan saran pencegahan. Adapun rancangan antarmuka dari halaman data pengetahuan pada Gambar 4.51.

| <b>SISTEM PAKAR</b> |                                   |                    |                   |                  |  |
|---------------------|-----------------------------------|--------------------|-------------------|------------------|--|
| Beranda             | DATA PENYAKIT                     |                    |                   |                  |  |
| Pasien              | Nama Penyakit                     | Definisi           | Saran Solusi      | Saran Pencegahan |  |
| Diagnosis           | Presistensi                       | Presistensi adalah | Saran solusi dari | Saran pencegahan |  |
| Pengetahuan         | Karies <b>Communist Communist</b> | Karies adalah      | Saran solusi dari | Saran pencegahan |  |
| Keluar              | Herpes Labialis                   | Herpes labialis    | Saran solusi dari | Saran pencegahan |  |
|                     |                                   |                    |                   |                  |  |

Gambar 4.51 Rancangan Antarmuka Halaman Data Penyakit